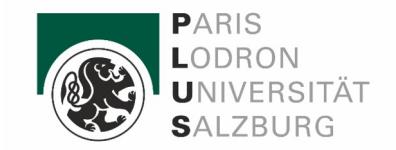

1

## Plotly including ggplotly (extension on ggplot2)

Ankitha Kakade & Roland Weiszmüller SE Statistics Visualization and More Using "R" *April 30th, 2024*

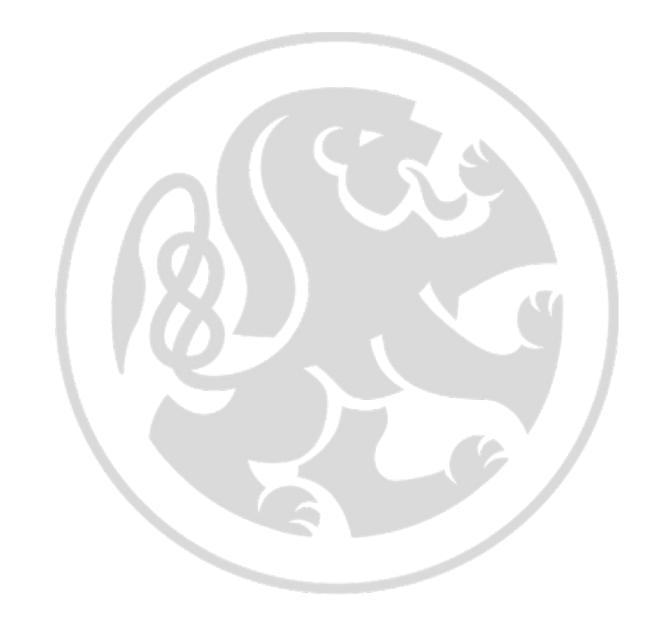

# Outline

- Plotly Introduction
- What, Where and Why "plotly"?
- Exercise on plotly
- Introduction to ggplot2
- Basics and exercises.

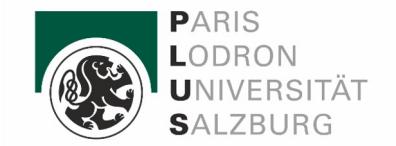

# Interpret the plot (Discussion)

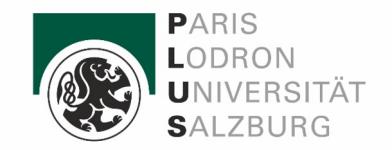

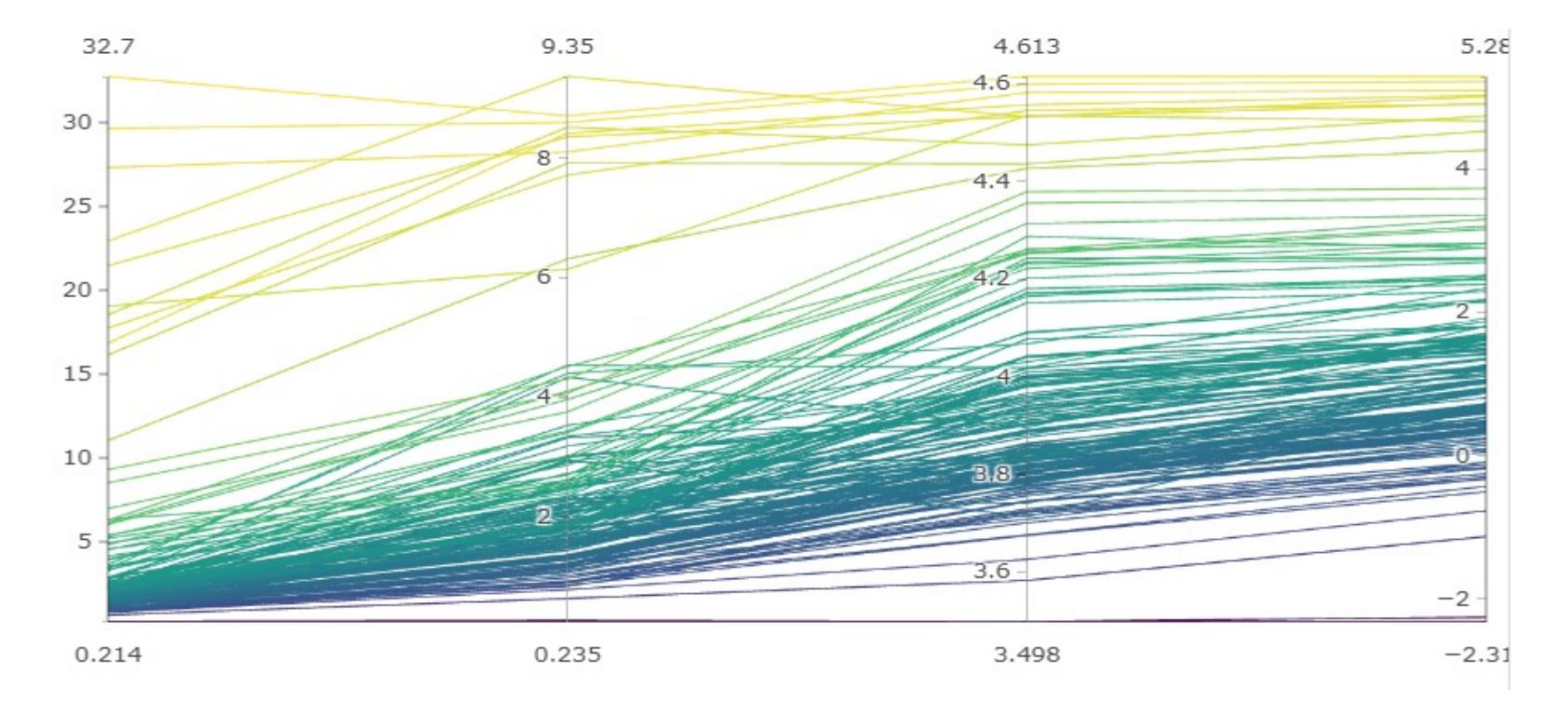

3

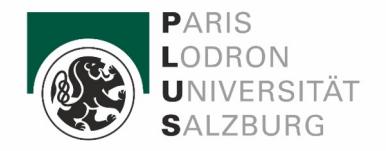

# What is plotly?

- [plotly](https://github.com/ropensci/plotly) is an R package for creating interactive web-based graphs via the open-source JavaScript graphing library [plotly.js](http://plot.ly/javascript).
- By default, the plotly R package runs locally in your web browser or in the RStudio viewer.
- This function maps R objects to [plotly.js][\(https://plotly.com/javascript/\)](https://plotly.com/javascript/), an (MIT licensed) web-based interactive charting library.
- plot  $\lceil y \rceil$  tries to create a sensible plot based on the information you give it. If you don't provide a trace type, plot  $\lceil \nu(\cdot) \rceil$  will infer one.

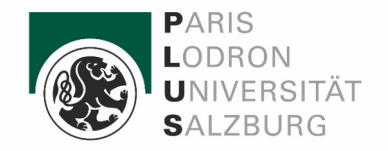

# Why plotly?

- plotly has a functional interface: every plotly function takes a plotly object as it's first input argument and returns a modified plotly object.
- plotly integrates seamlessly with popular programming languages like R, Python, and JavaScript, as well as with web frameworks like Shiny and Dash, enabling users to incorporate interactive plots into their data analysis pipelines and web applications.

Where do we us plotly?

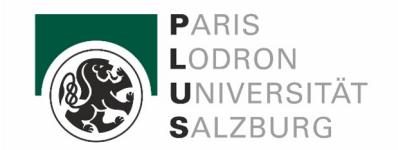

1. Data Analysis and Exploration

2. Reporting and Presentation

3. Dashboard & Web Developments

4. Education and Research

# Motivation For interactivity

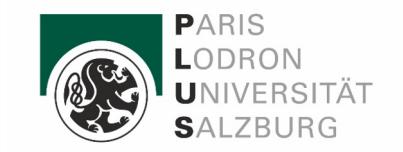

- Understanding Complex Relationships
- Exploratory Data Analysis
- Enhanced Communication and Engagement
- Facilitating Decision-Making

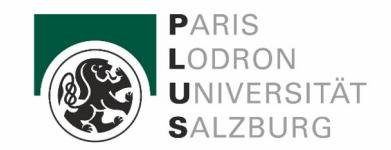

# Ploty

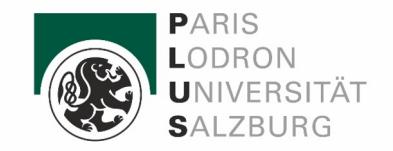

#### Source:

[https://academic.oup.com/mnras/article/382/3/1](https://academic.oup.com/mnras/article/382/3/1073/1008562) [073/1008562](https://academic.oup.com/mnras/article/382/3/1073/1008562)

- Class A,B
	- o surface temperature 7000-30.000 K

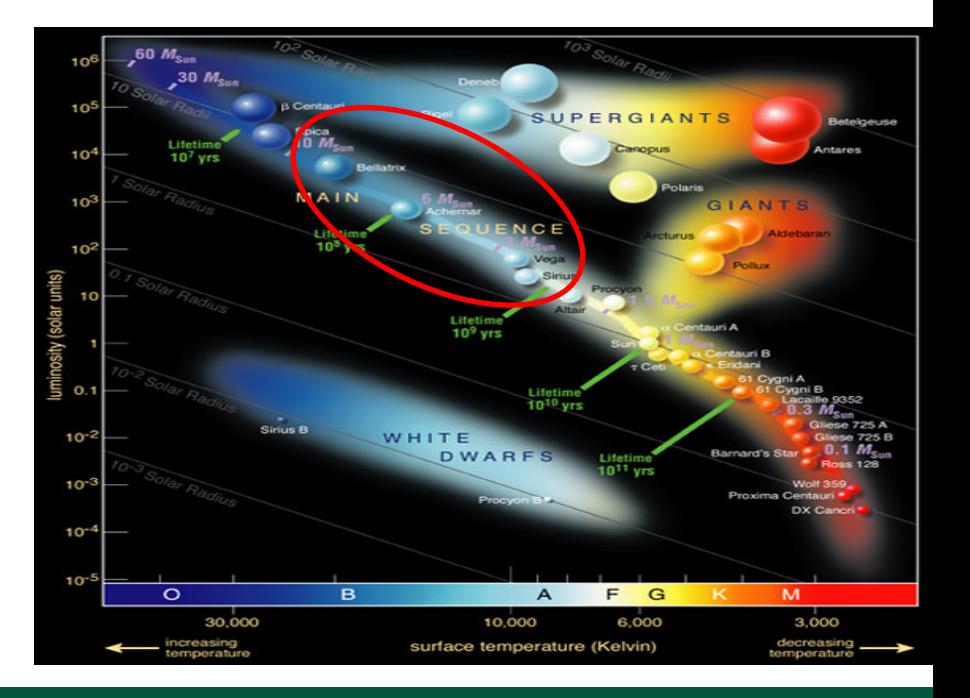

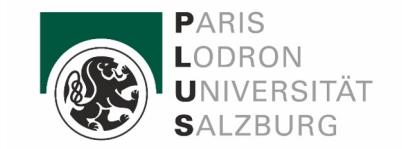

- Source:<https://academic.oup.com/mnras/article/382/3/1073/1008562>
- $\overline{\phantom{a}}$  Class A,B :
	- o surface temperature 7000-30.000 K
- Changing luminosity stars :
	- <sup>o</sup> the total radiation emitted by a celestial body over a specified period of time.

o

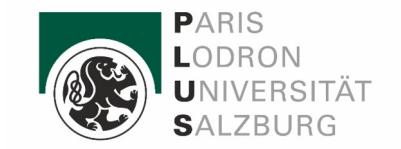

- Source:<https://academic.oup.com/mnras/article/382/3/1073/1008562>
- $Class A, B:$ 
	- o surface temperature 7000-30.000 K
- Changing luminosity stars :
	- o the total radiation emitted by a celestial body over a specified period of time.
	- o
- Magnitude :
	- o apparent brightness what we can see with our eyes

$$
m=-2,5*\lg~\left(\frac{F}{F_{Vega}}\right)
$$

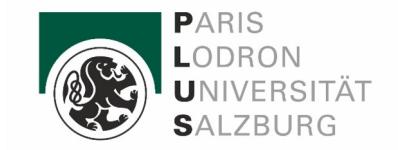

- Source:<https://academic.oup.com/mnras/article/382/3/1073/1008562>

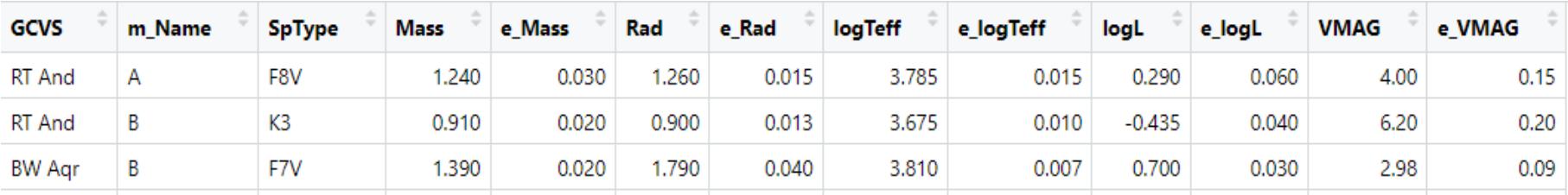

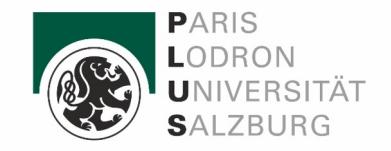

- Source:<https://academic.oup.com/mnras/article/382/3/1073/1008562>

Geral Class of Variable Stars

(Subclass of Main-sequence)

Examples :

- Pulsars class
- Rotacion class
- Double stars class

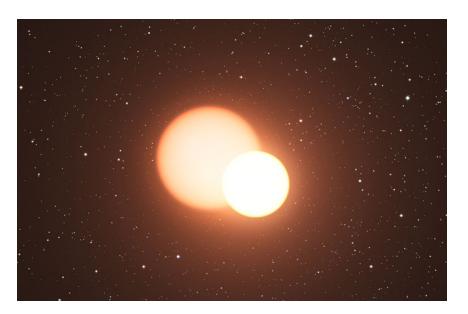

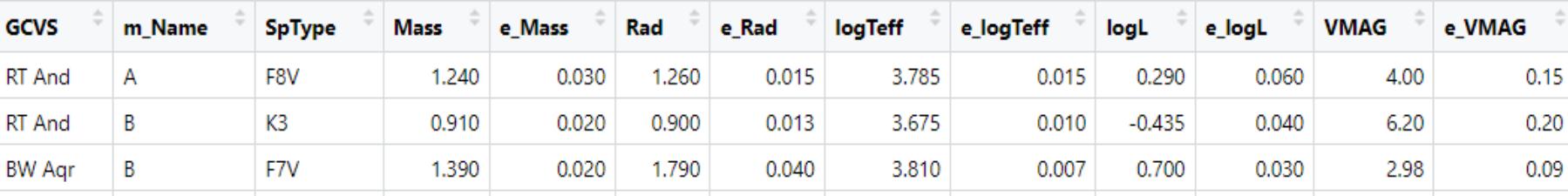

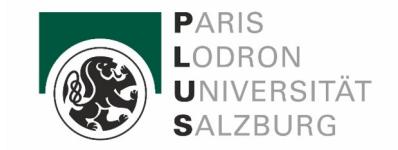

- Source:<https://academic.oup.com/mnras/article/382/3/1073/1008562>

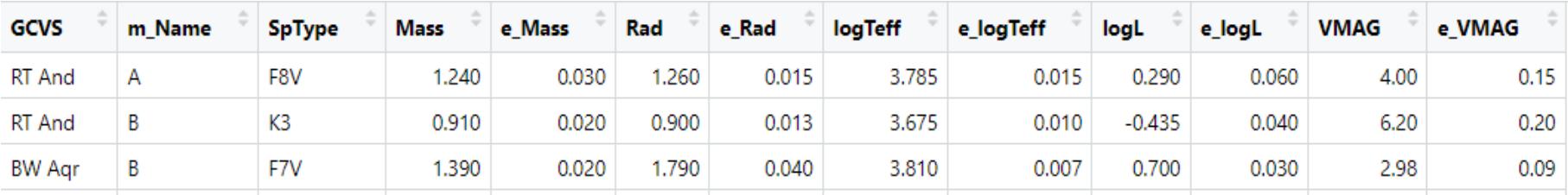

Main Seq. Type of spectal lines

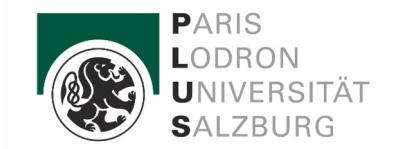

- Source:<https://academic.oup.com/mnras/article/382/3/1073/1008562>

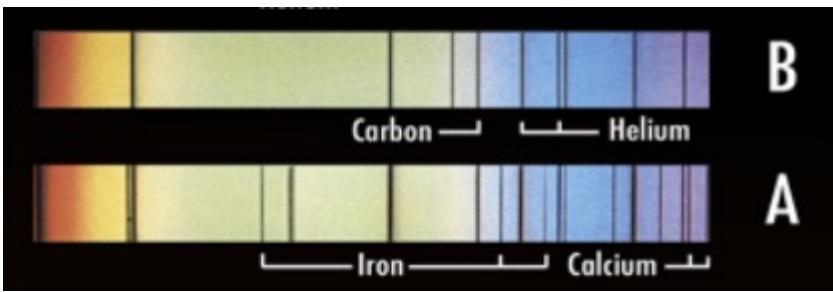

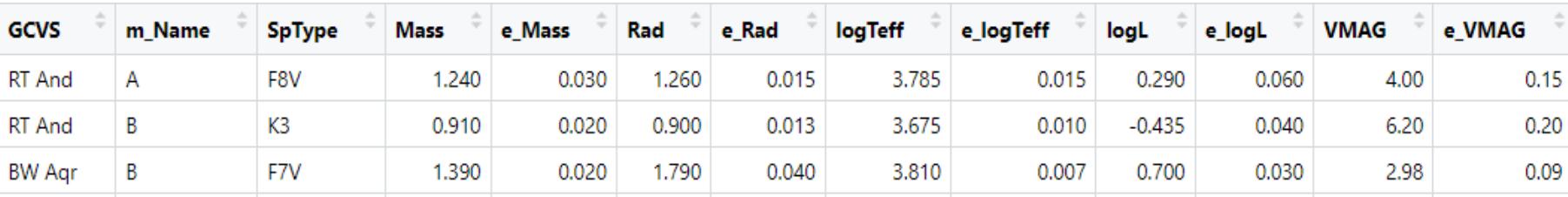

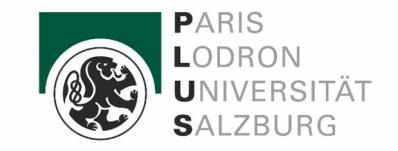

- Source:<https://academic.oup.com/mnras/article/382/3/1073/1008562>

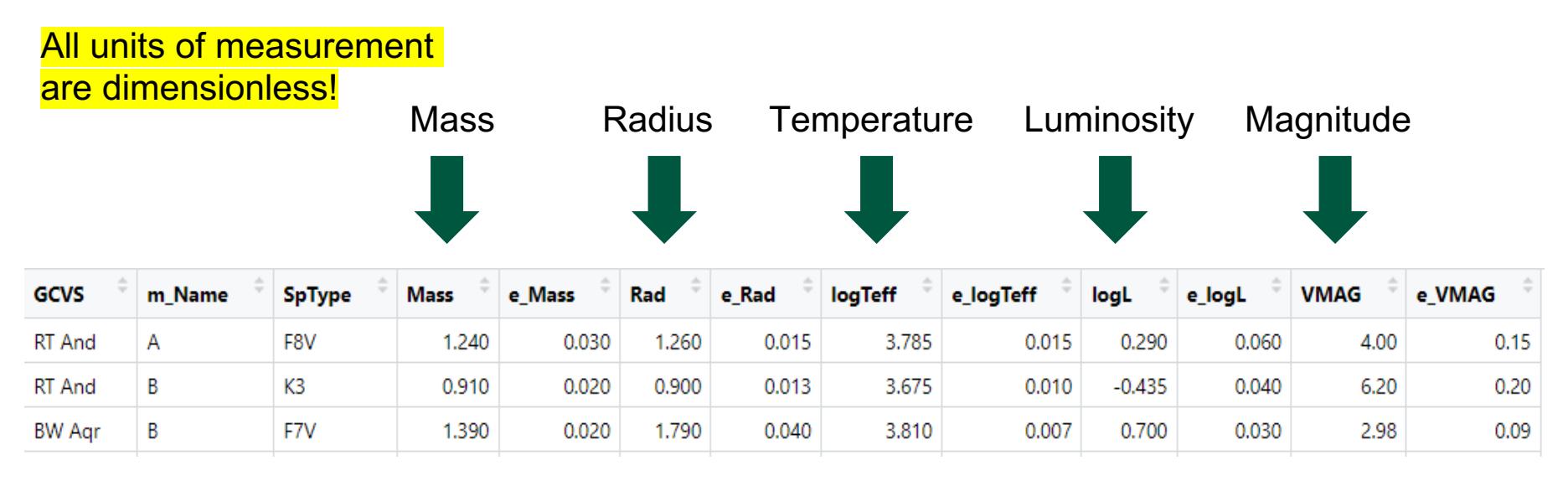

( and their measurement errors )

# First steps

 $library(dplyr)$ # Data manipulation library(lubridate) # Date-time manipulation  $library(plotly)$ # Interactive plots library(orca) # Static image export # Pipe operator library(magrittr) library(reticulate) # Interface with Python # Static image export library(kaleido)

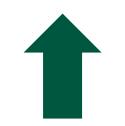

0.) Included libraries

1.) Read 2 ) Drop empty values 3.) Stored in correct format

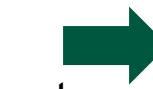

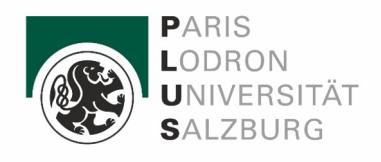

```
# Read the CSV file
solar <- read.csv("C:/Users/weisz/Downloads/solar.csv")
```

```
# Remove rows with missing values
solar \leq na.omit(solar)
```

```
# Step 2: Data Conversion
# Convert columns to numeric
solar$Mass < -as.numeric(solar$Mass)solar$e_Mass <- as.numeric(solar$e_Mass)
solar$logL < -as.numeric(solar$logL)solar$e_logL \leftarrow as.numeric(solar$e_logL)
solar$logTeff <- as.numeric(solar$logTeff)
solar$e_logTeff <- as.numeric(solar$e_logTeff)
solar$Rad <sub>-</sub> as . numeric(solar$Rad)solar$e Rad \leq as numeric(solar$e Rad)
solar$VMAG < -as.numeric(solar$VMAG)solar$e_VMAG <- as.numeric(solar$e_VMAG)
solar$Teff < -as.numeric(solar$Teff)
```
# Let's see the code!

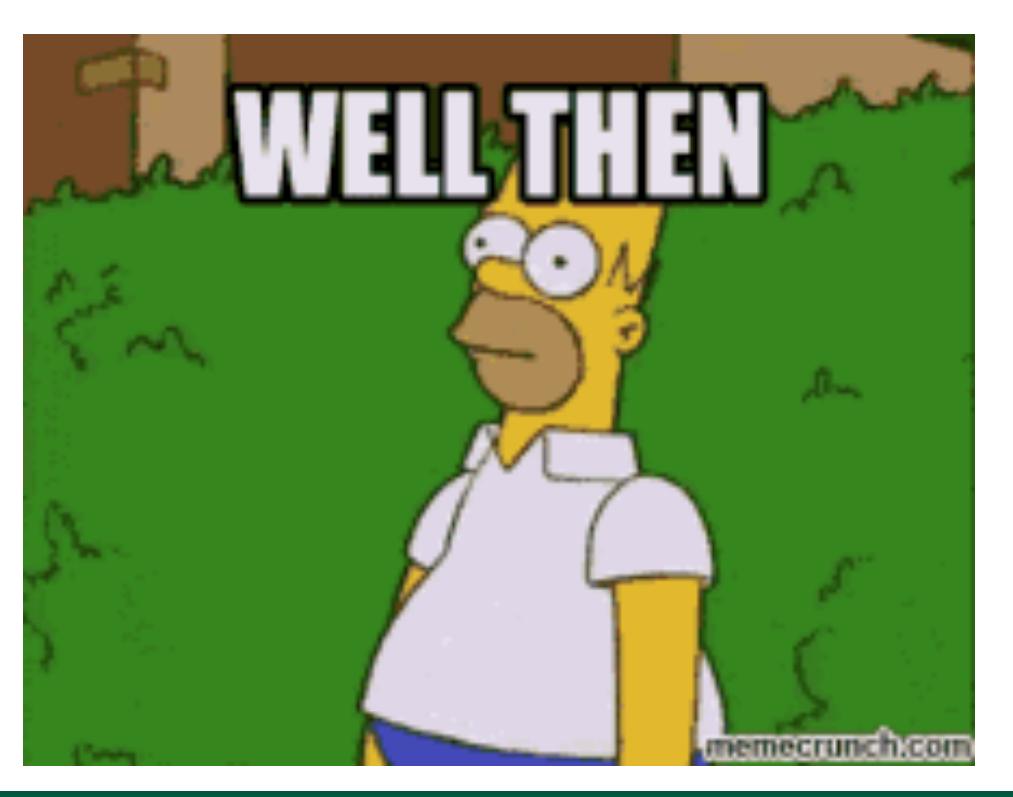

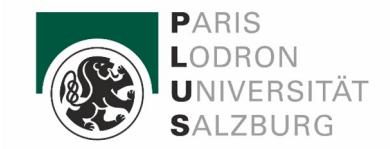

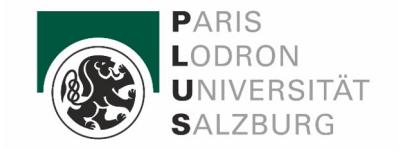

# Introduction to ggplot2:

#### **What is ggplot2?**

- ggplot2 is a system for declaratively creating graphics, based on *[The Grammar of](https://www.amazon.com/Grammar-Graphics-Statistics-Computing/dp/0387245448/ref=as_li_ss_tl)  [Graphics](https://www.amazon.com/Grammar-Graphics-Statistics-Computing/dp/0387245448/ref=as_li_ss_tl)*.
- You provide the data, tell ggplot how to map variables to aesthetics, what graphical primitives to use, and it takes care of the details.

### The grammar of graphics consists of several key components

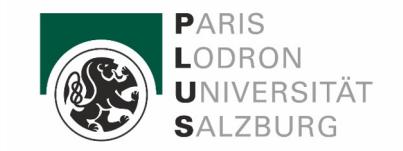

- **Data**: Start with your dataset, which contains the variables you want to visualize.
- <sup>v</sup> **Aesthetic Mapping**: Map variables in your dataset to visual properties of the plot, such as x and y positions, colors, shapes, and sizes.
- v **Geometric Objects (Geoms)**: Choose geometric objects, or geoms, to represent your data. Geoms define the type of plot you want to create, such as points, lines, bars, or polygons.

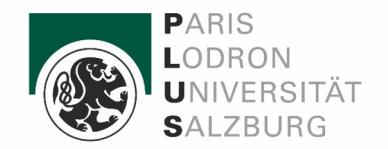

- <sup>v</sup> **Statistical Transformations (Stats)**: Apply statistical transformations to your data, such as aggregations or transformations, before plotting.
- **Scales**: Customize the scales of your plot, including axis scales and legends.
- **Facets**: Divide your data into subsets and create multiple plots (facets) based on these subsets.
- **Themes**: Apply visual themes to customize the appearance of your plot, including background colors, gridlines, and fonts.

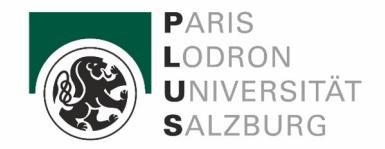

### Relation between ggplot and plotly.

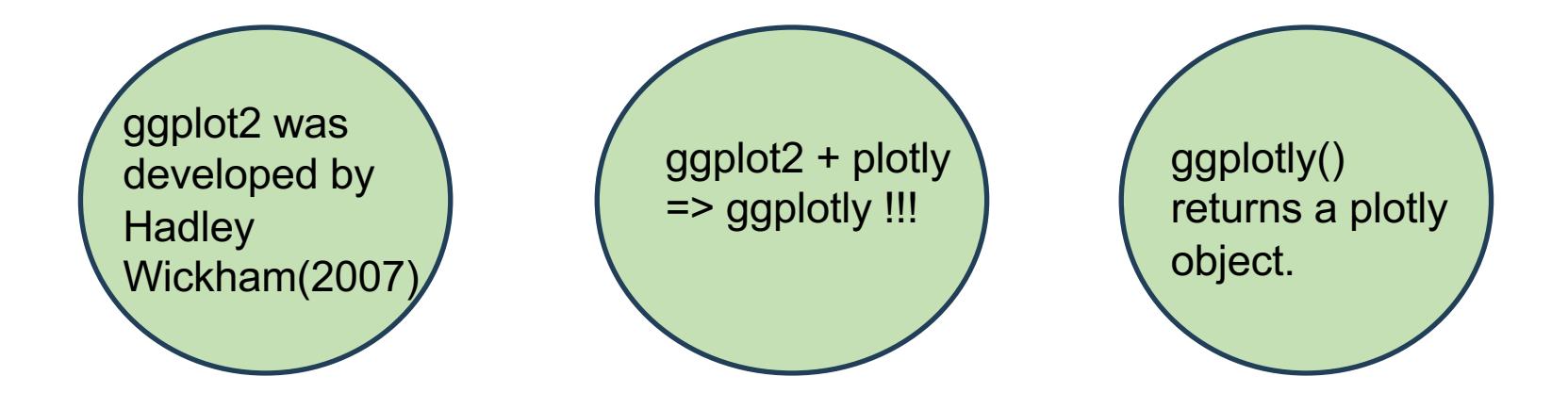

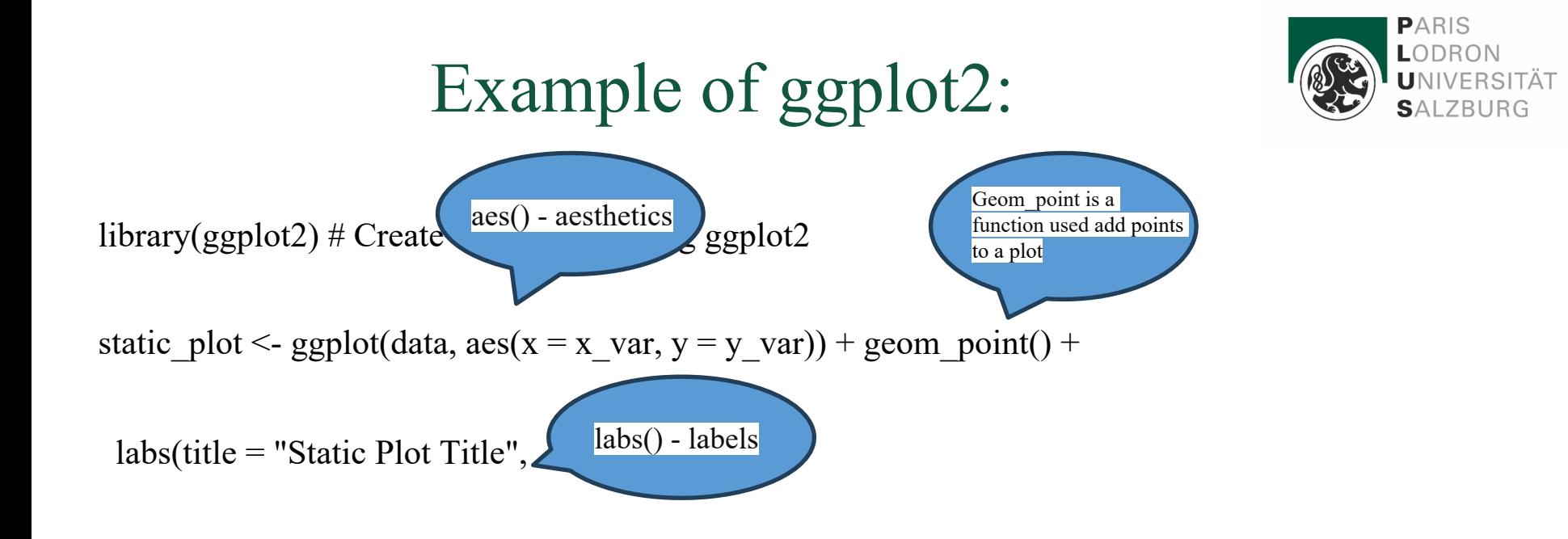

 $x = "X-axis Label", y = "Y-axis Label")$ 

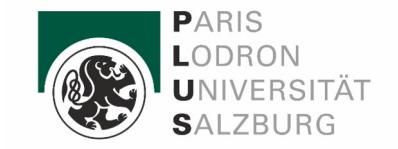

# Conversion of static to interactive:

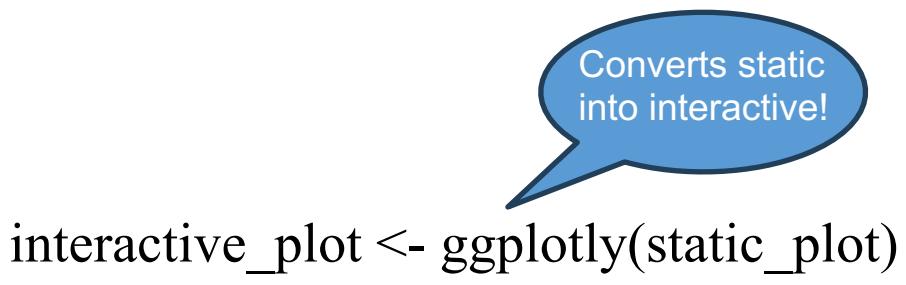

print(interactive\_plot )

Let's try together!!!

25

# Quick Peek into ggplotly:

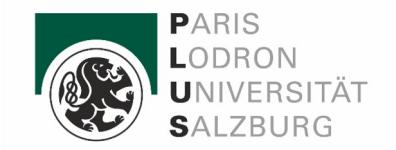

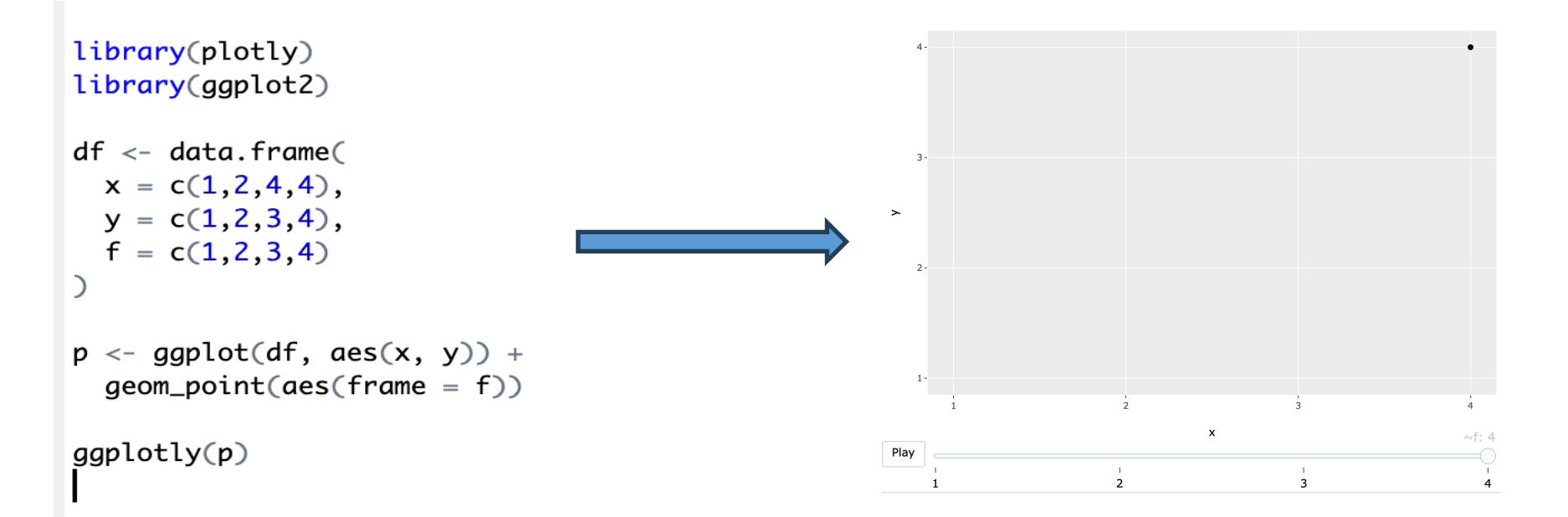

#### Introduction to GAPMINDER dataset

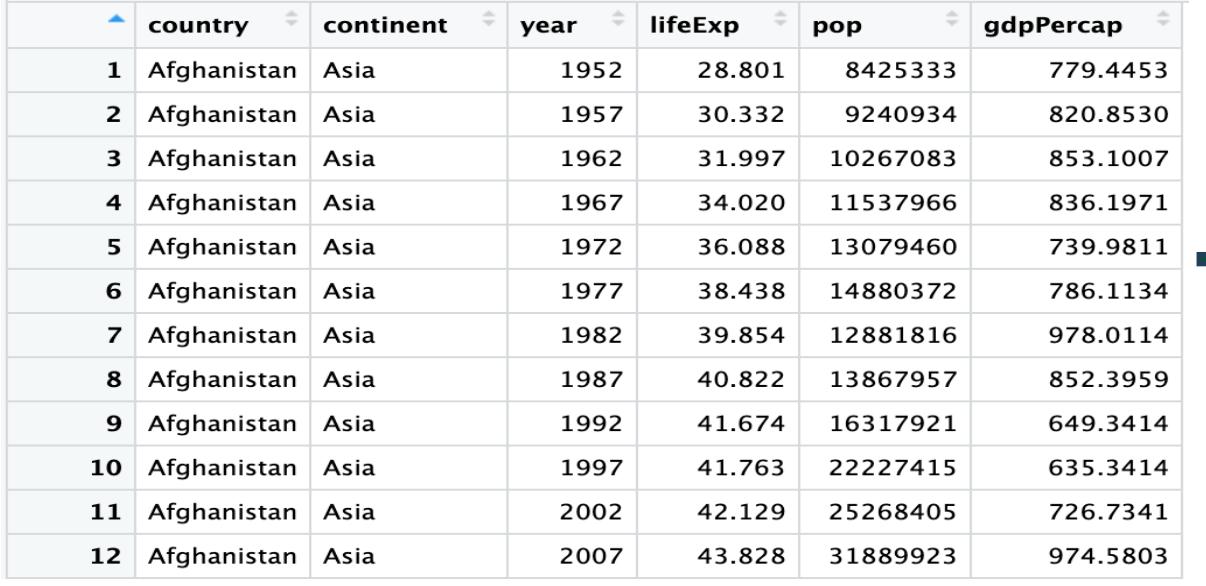

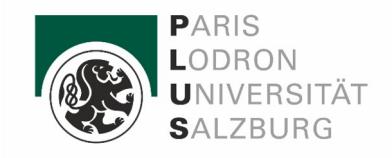

It provides data about the population, life expectancy and GDP in different countries of the world from 1952 to 2007

- Now let's move to exercises!!!!
	- Please copy the codes available on the website.

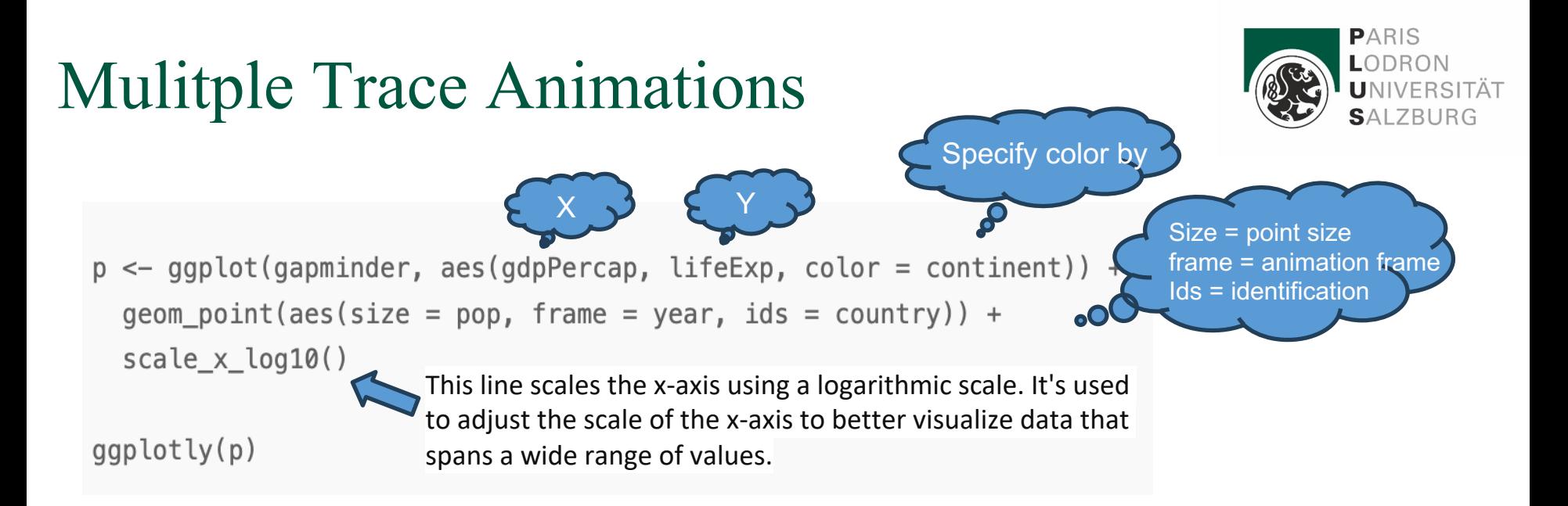

NOTE: 'scale x log10()' there are different scaling functions

## Add Animation Options

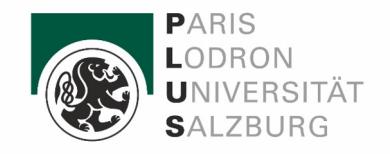

```
p \leq - ggplot(gapminder, aes(gdpPercap, lifeExp, color = continent)) +
  geom\_point(aes(size = pop, frame = year, ids = country)) +scale_x_log10()
```

```
fig \leq gaplotly(p)
```

```
fig \leftarrow fig \gganimation_opts(
    1000, easing = "elastic", redraw = FALSE
```
To add options to the plot, first convert ggplot2 plot to plotly variable with ggplotly() and then, add options to that variable.

```
fig
```
# Add Button Options

```
p \leftarrow ggplot(gapminder, aes(gdpPercap, lifeExp, color = continent)) +geom point(aes(size = pop, frame = year, ids = country)) +
  scale \times log10()
```

```
fig \leftarrow gaplotly(p)
```

```
fig \leftarrow fig \gganimation_opts(
    1000, easing = "elastic", redraw = FALSE
```

```
fig \leftarrow fig \gganimation button(
    x = 1, xanchor = "right", y = 0, yanchor = "bottom"
```
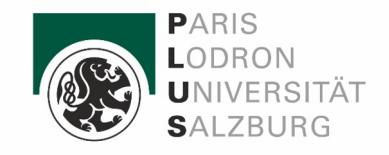

#### Let's move to EXERCISE!!!

```
fig
```
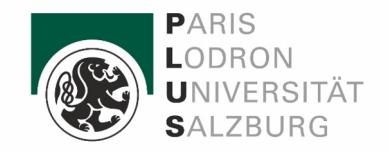

# References:

- <https://plotly-r.com/improving-ggplotly>
- <https://plotly.com/ggplot2/getting-started/>
- <https://plotly.com/r/>
- [https://plotly.com/ggplot2/animations/#basic-example](https://plotly.com/ggplot2/animations/)

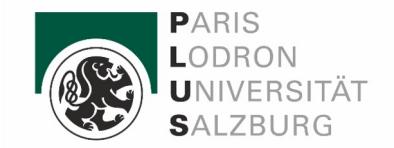

# Questions

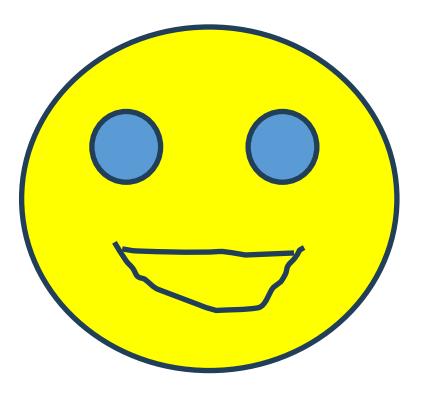

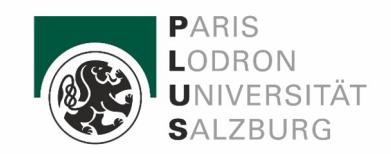

# Thank You for Your Attention !

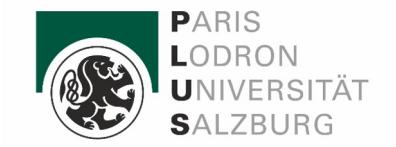

# **Appendix (plotly codes)**

This is not a continous dataset! We can't connect the datapoints! *# Create a scatter plot with markers* marker <-  $plot\_ly(solar, x = -Mass, y = -VMAG, type = "scatter", mode = "marker") %>$ 

implemented into the plot\_ly funcion • type = "data" -> indicating that the error values correspond to the data values. array -> numeric! values of error

• linear (default) • log category (set categories and each point represented one of them)

Okay but we have also errors in masses, what can we do?

# Change the resolution!

*# Make a better resolution "zooming"* high\_err <- err % $>$ % layout(width = 1000, height = 800) ## Warning: Specifying width/height in layout() is now deprecated. ## Please specify in ggplotly() or plot\_ly()

We can add one more layout where we can change the axis type Other types:

Now change the x axis range, we don't need this empty space! *# Set a limit on x-axis*

# Statistic figures barplot

# One more bar plot!

# THIS PLOT IS MEANINGLESS!

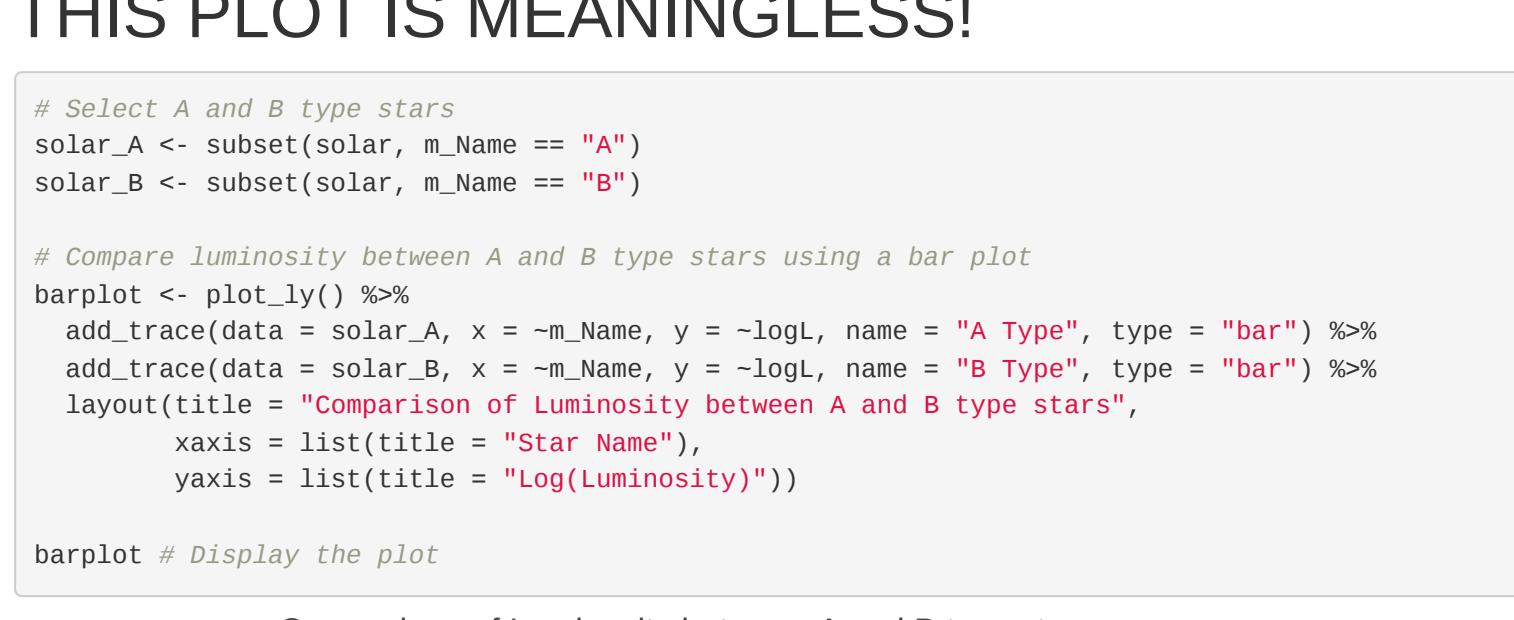

iii

# Make pie chart easily

• learn only plot\_ly

*# Distribution of stars by GCVS classification using a pie chart* GCVS\_distribution <- table(solar\$GCVS) pieplot\_GCVS <- plot\_ly(labels = names(GCVS\_distribution), values = GCVS\_distribution, type = "pie") %>% layout(title = "Distribution of Stars by GCVS Classification") pieplot\_GCVS *# Display the plot*

Violin plot + Box plot - distribution + deviation Instead of using multiple ggstatsplot funtions:

make complex plots, with simple true/false statements

*# Violin plot showing the distribution of luminosity among A and B type stars* violinplot <- plot\_ly(data = solar,  $x = -m$ \_Name,  $y = -logL$ , type = "violin",box = list(visible = TRUE),split =  $-m$ \_Name) %>% add\_markers( $x = -m$ Name,  $y = -logL$ , color = I("black"), alpha = 0.5) %>% layout(title = "Distribution of Luminosity among A and B type stars", xaxis = list(title = "Star Type"),

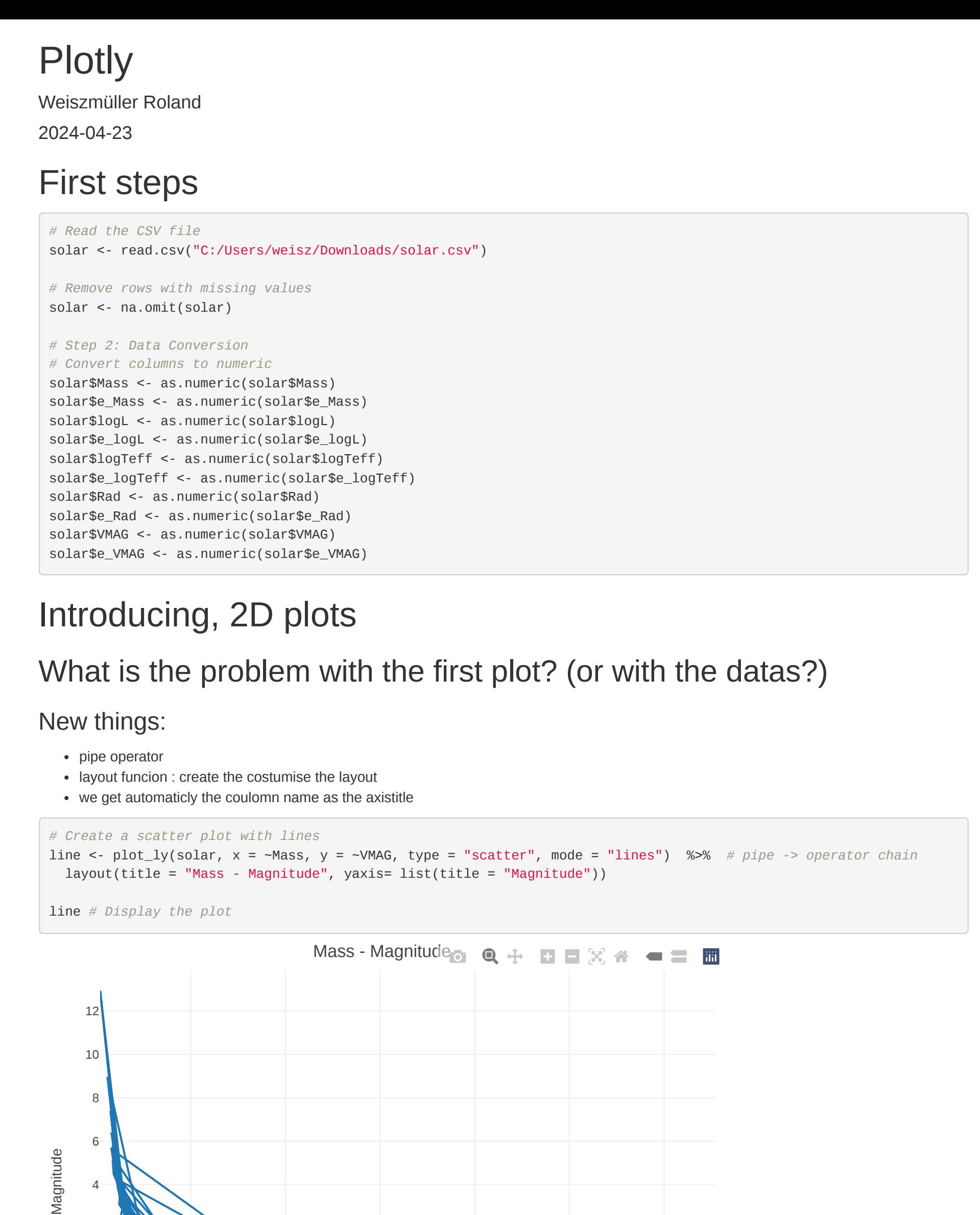

# Subplots - simultaneous display of related diagrams 2D histograms:

A B

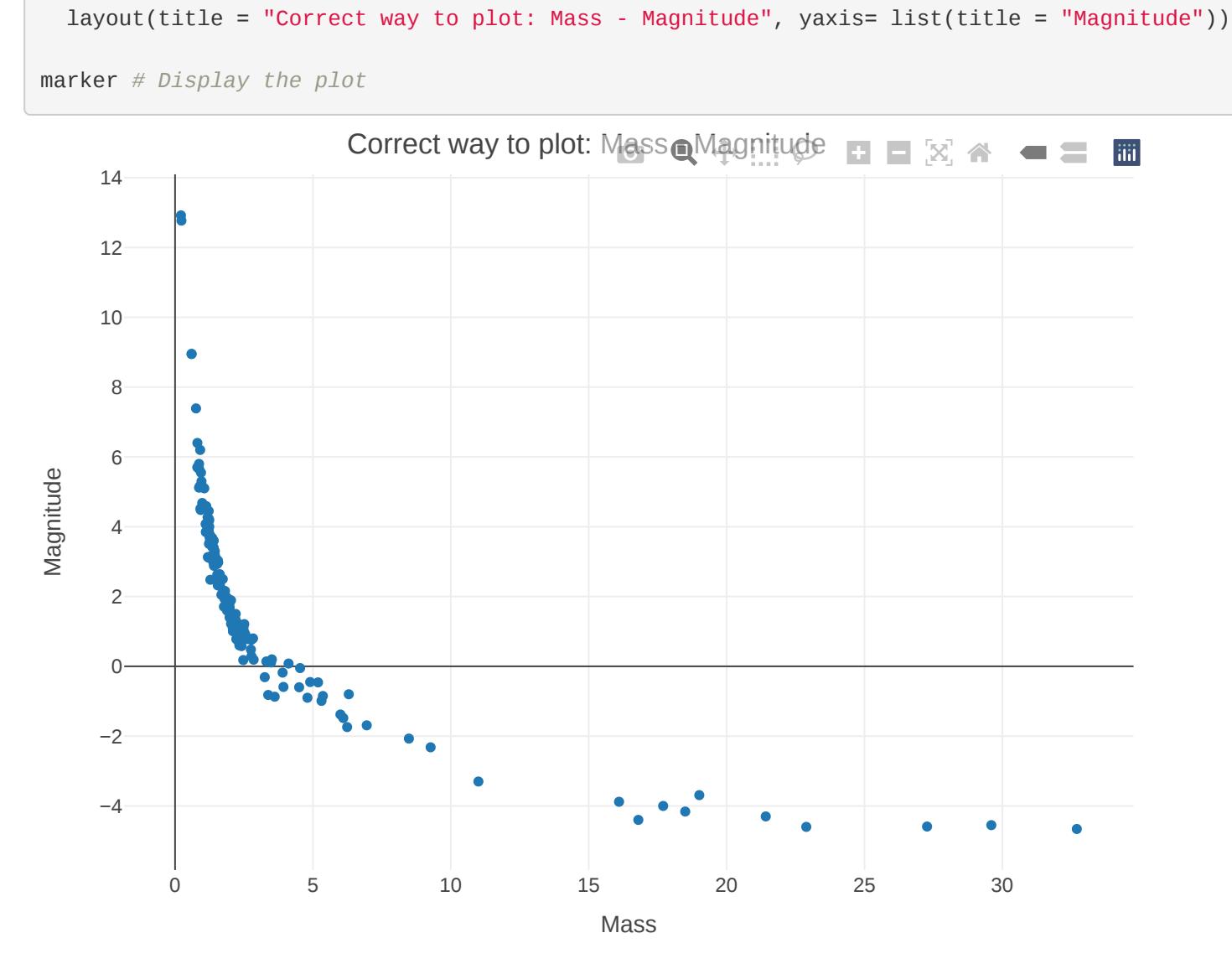

### **Errorbars**

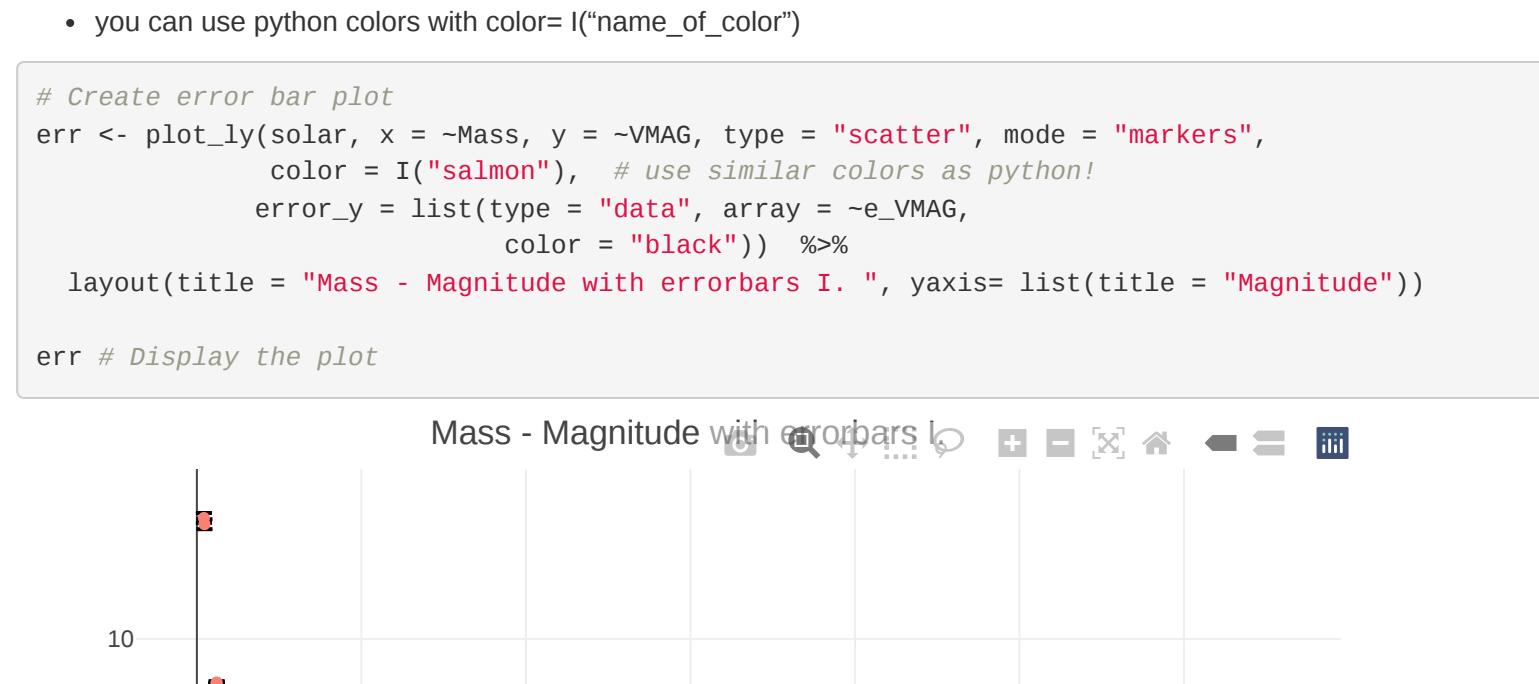

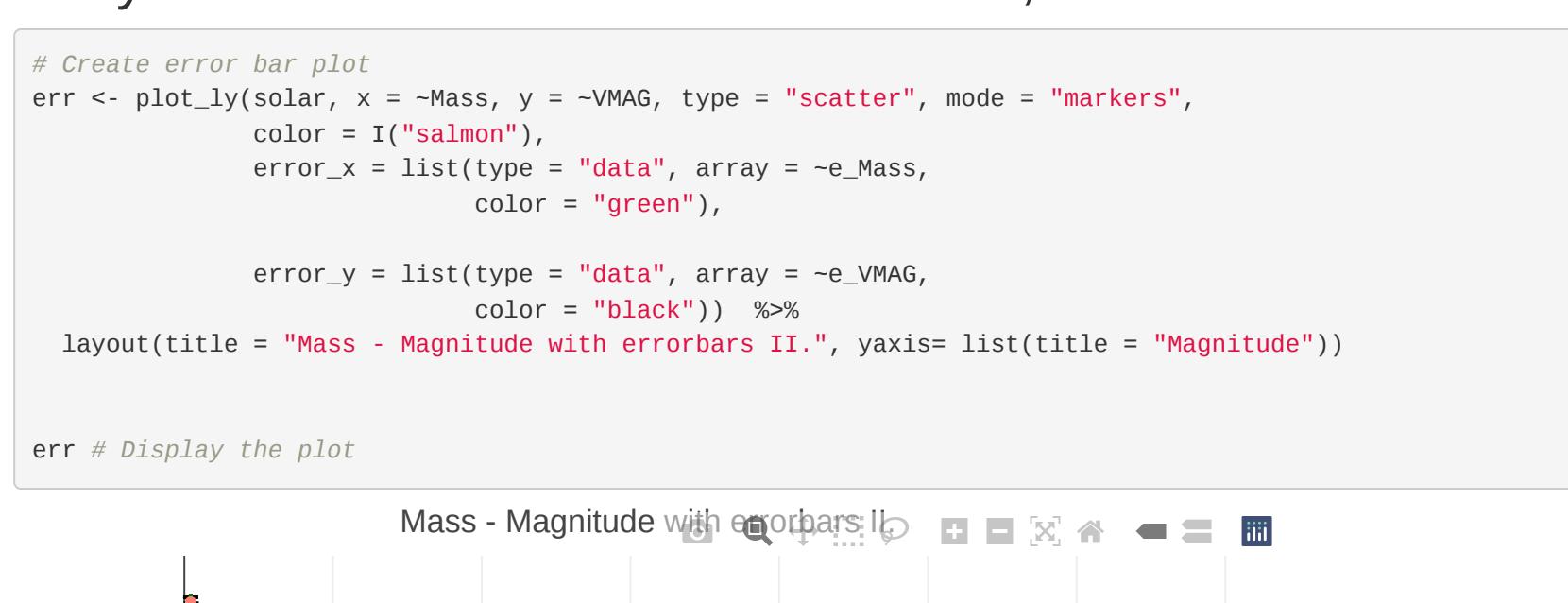

# 3- and multi-dimensional plots

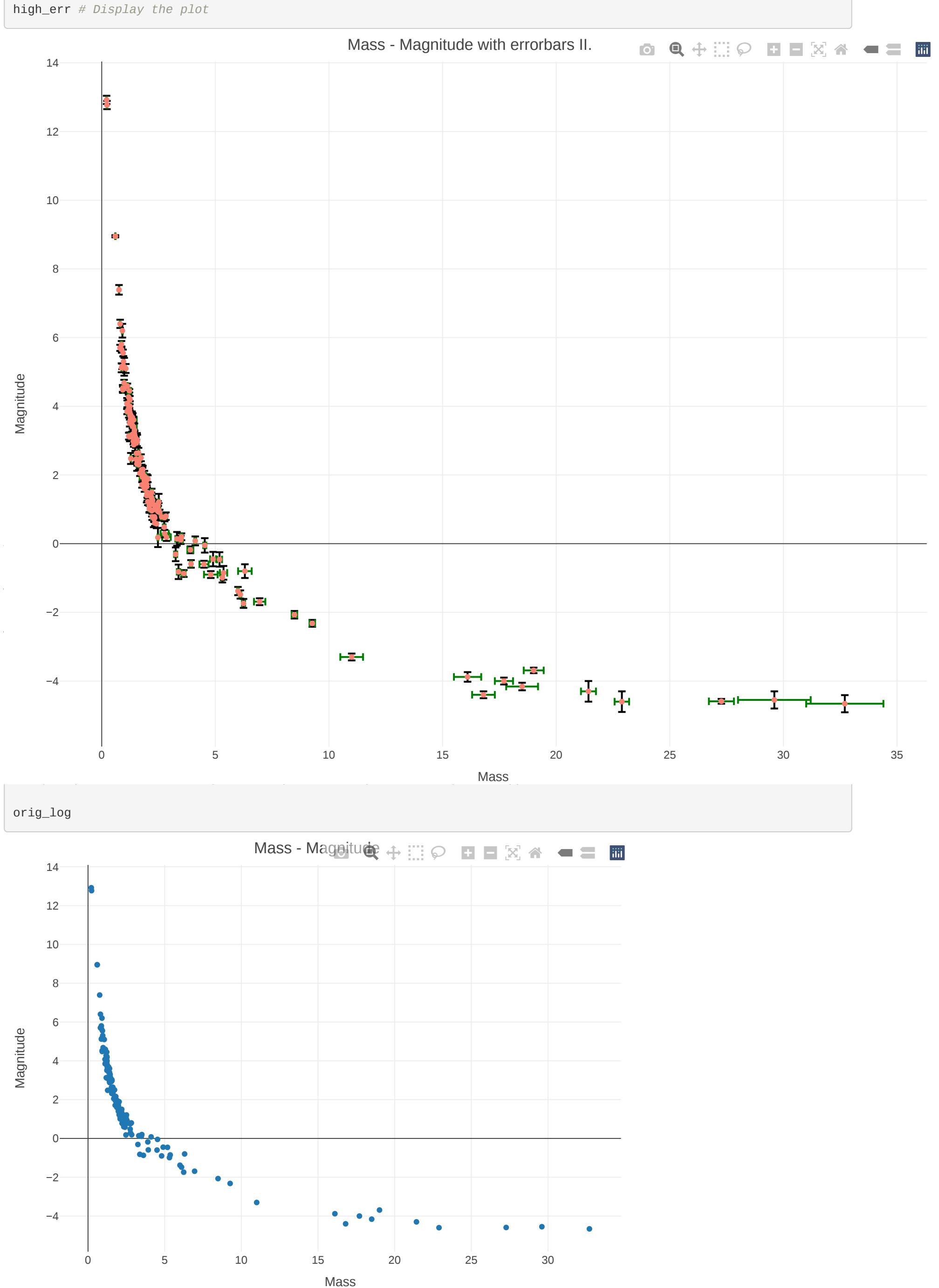

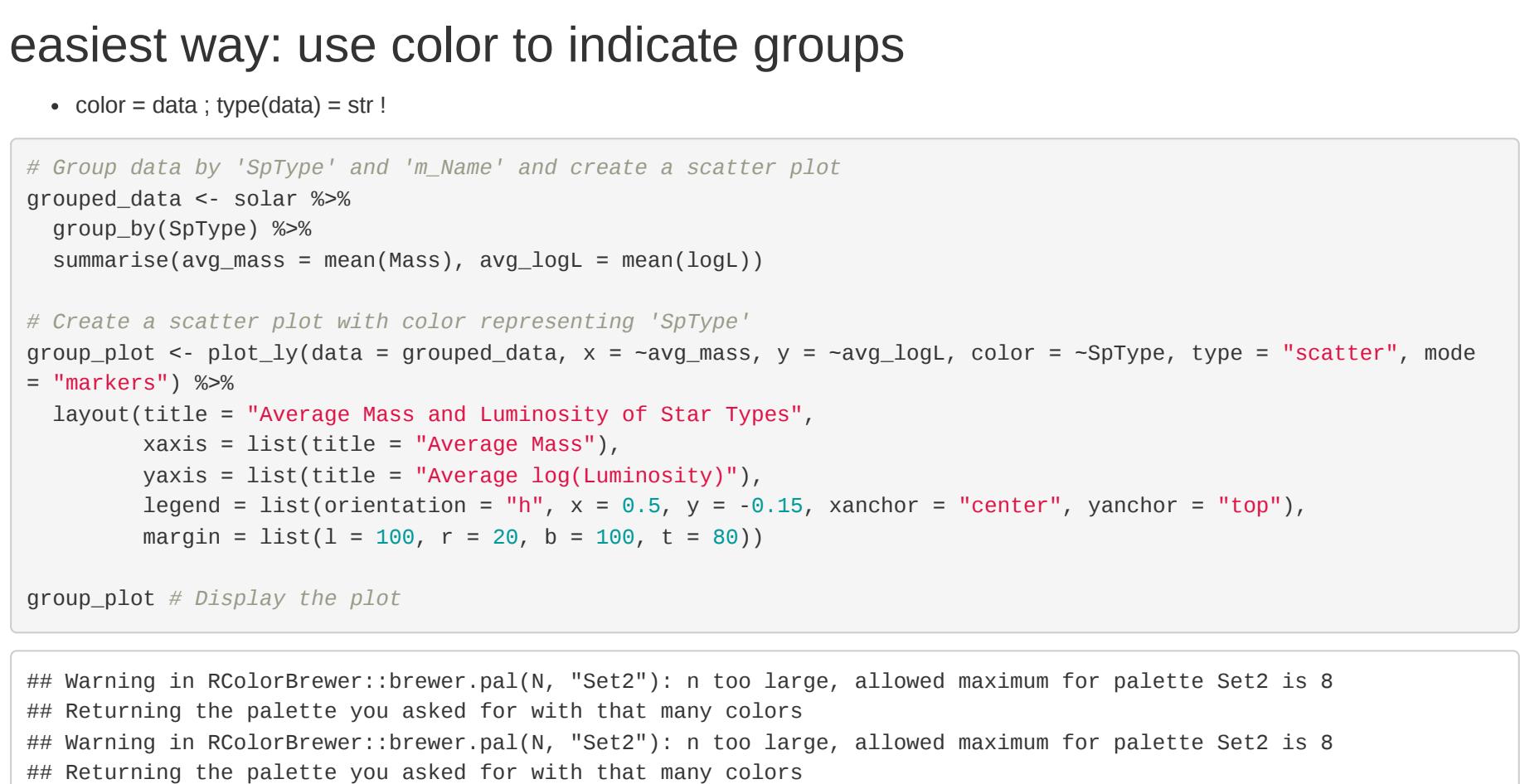

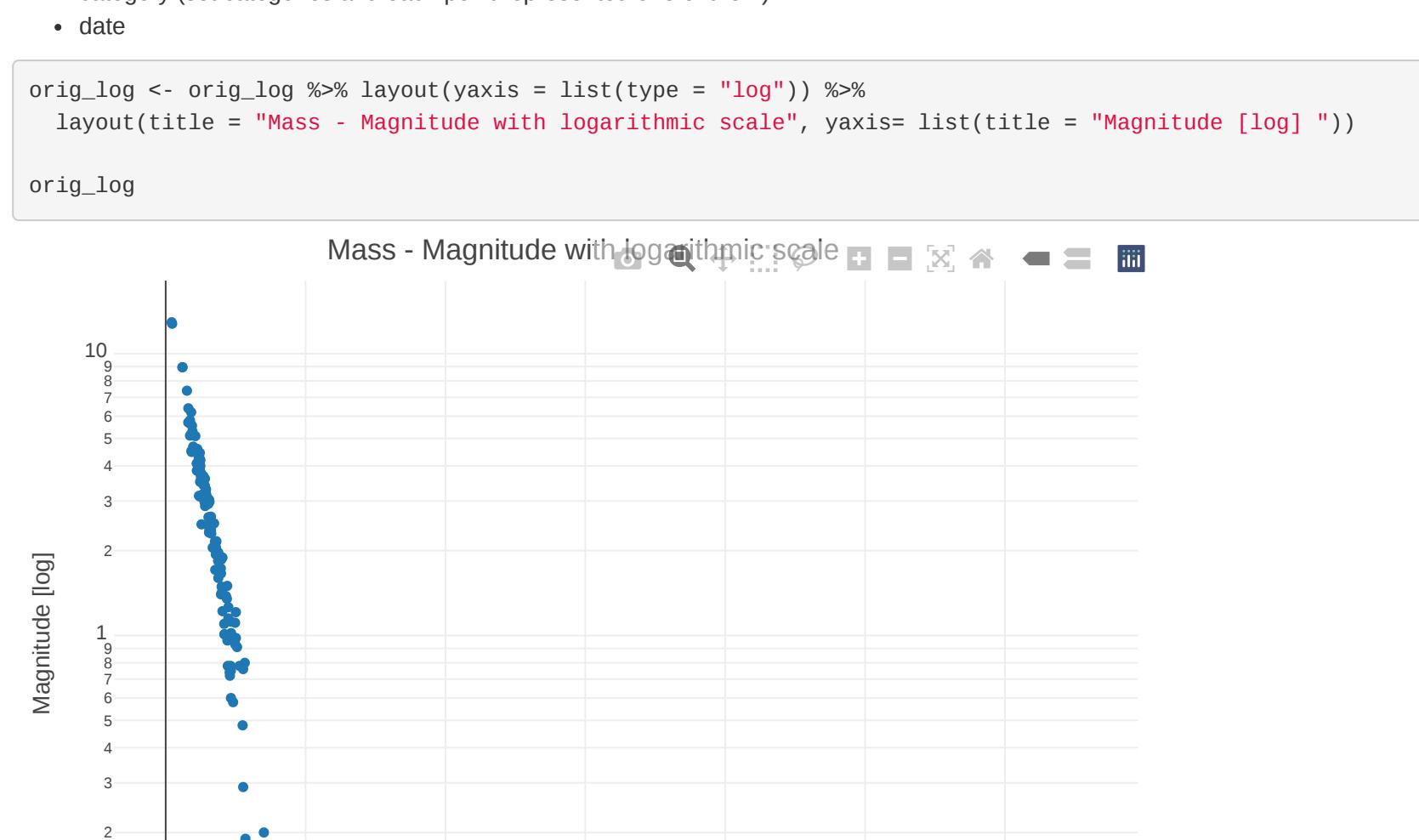

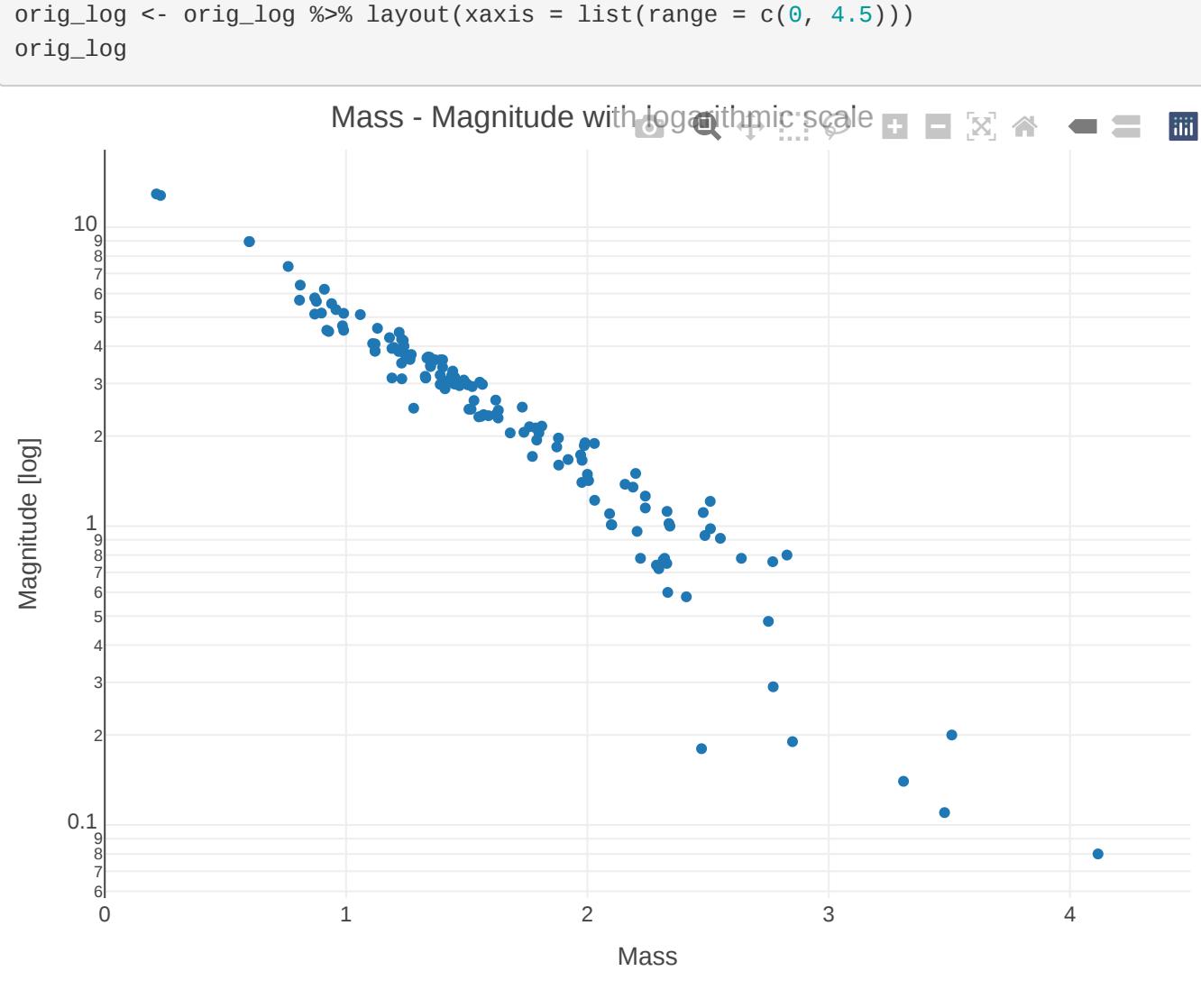

# Bubble plot

can even be 4 dimensional (x,y, size and color!)

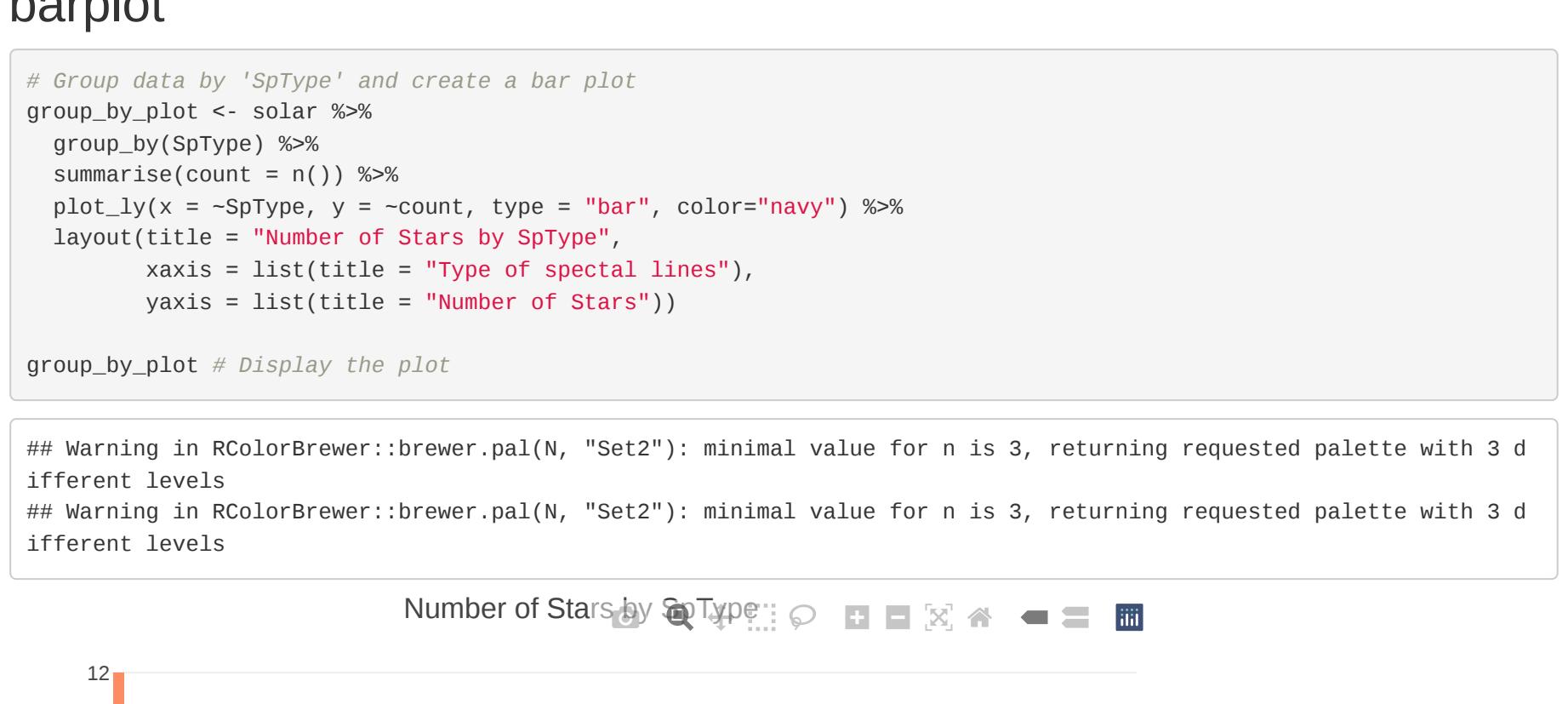

*# Create interactive bubble plot* plot\_ly(data = solar,  $x = -M$ ass,  $y = -Rad$ , size =  $-M$ ass, color =  $-logL$ , text =  $-m_M$ ame, sizes = c(5, 100)) %>% add\_markers() %>% layout(title = "Stars Mass and Radius", xaxis = list(title = "Mass"), yaxis = list(title = "Radius"))

# 3D plot

You must only add one more parameter! (z)

use scene to set the parameters of axises

*# Create 3D scatter plot* plot\_ly(data = solar,  $x = -M$ ass,  $y = -Rad$ ,  $z = -V$ MAG, color =  $-logL$ , text =  $-m_M$ ame, marker = list(size = 5)) %>% add\_markers() %>% layout(title = "3D Scatter Plot of Celestial Bodies", scene = list(xaxis = list(title = "Mass"), yaxis = list(t itle = "Radius"), zaxis = list(title = "Absolute Magnitude")))

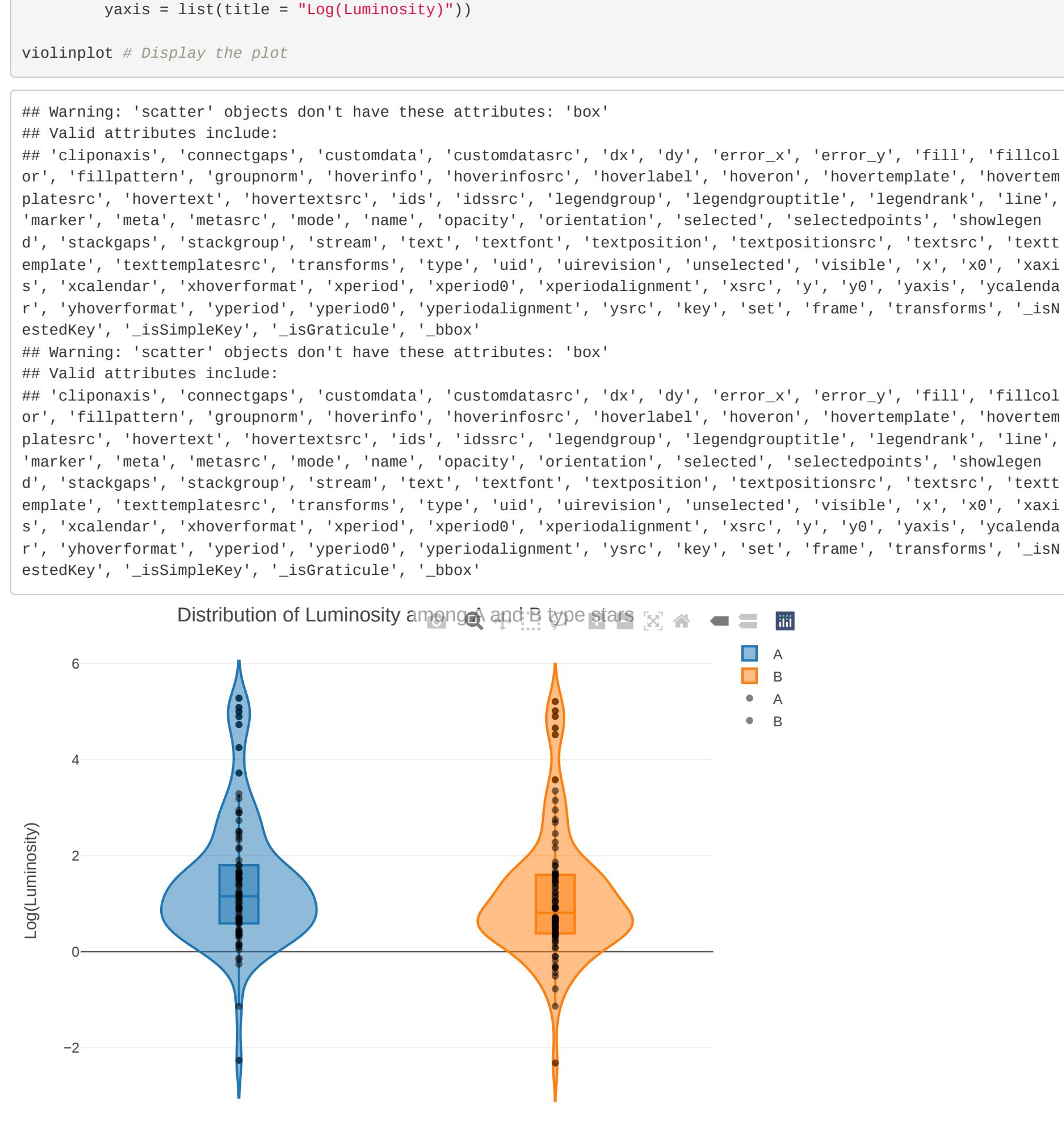

### Heatmap

## Multidimensional plot

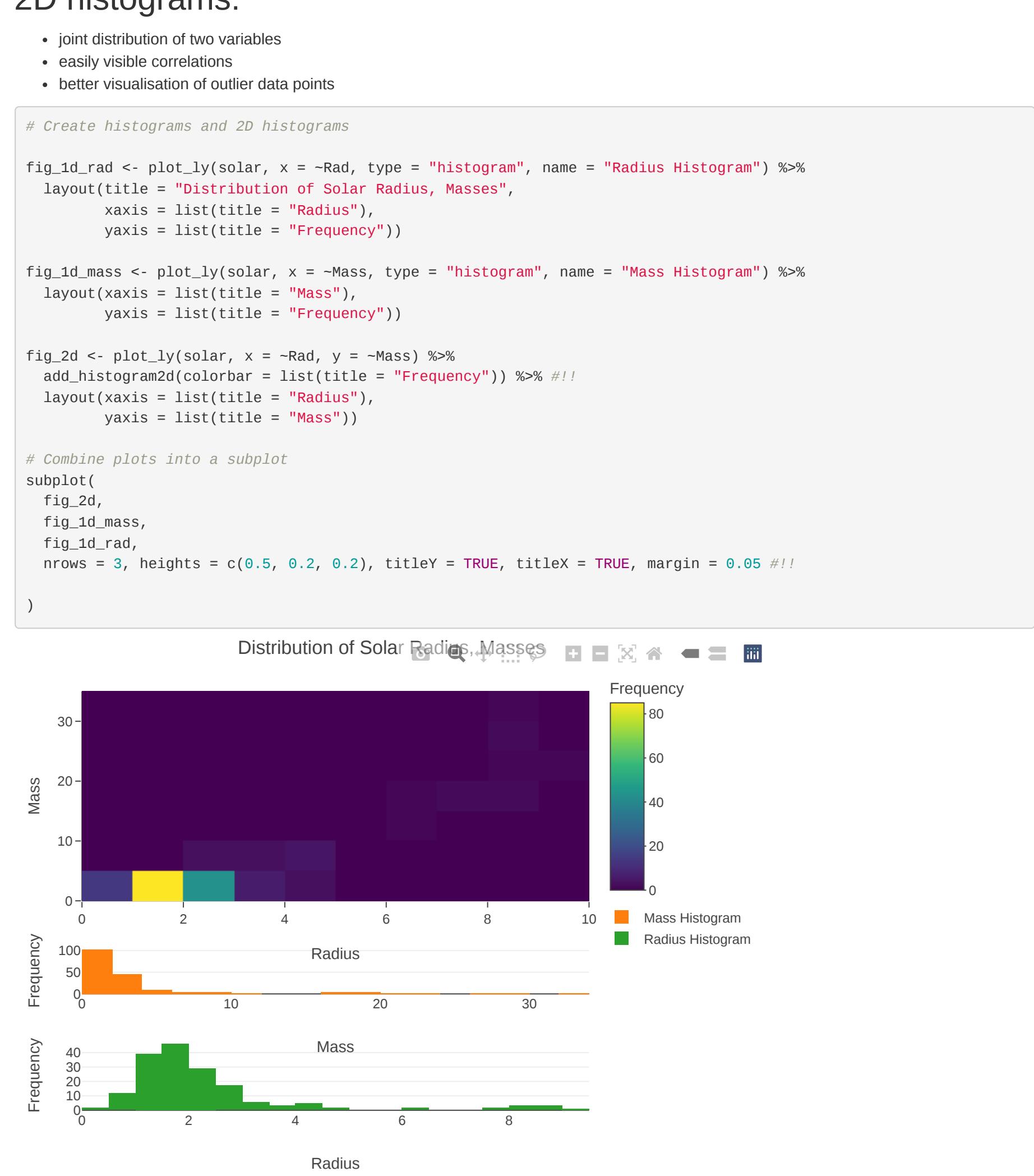

suppose I don't know the solar classes easiest way to see correlations here each vertical axis represent a variable

use colorscale for easier interpretation - line command dimension: each line represent a dimension, you can set here the lines properties

#### #Some fancy figures if you want to flex Animation

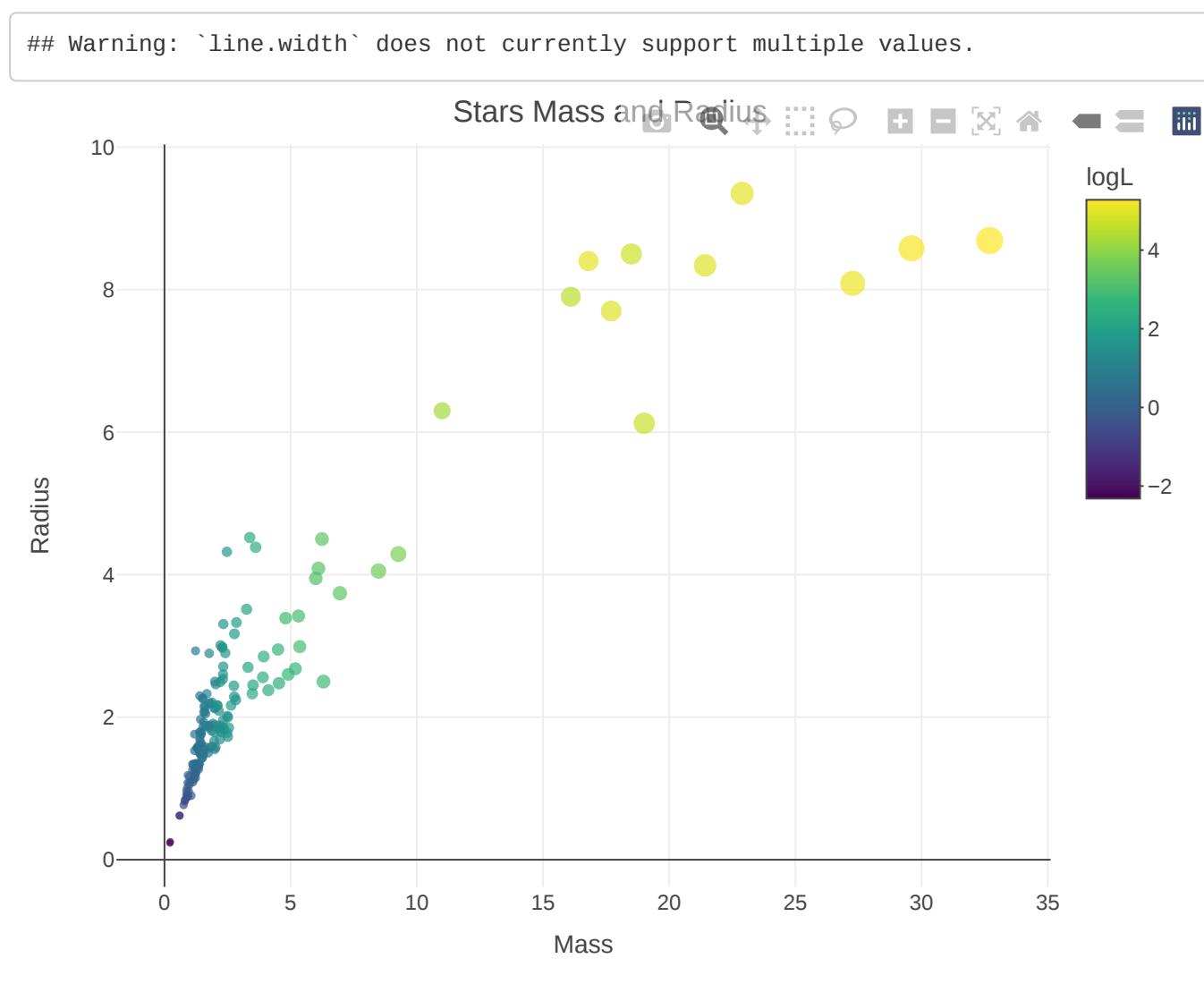

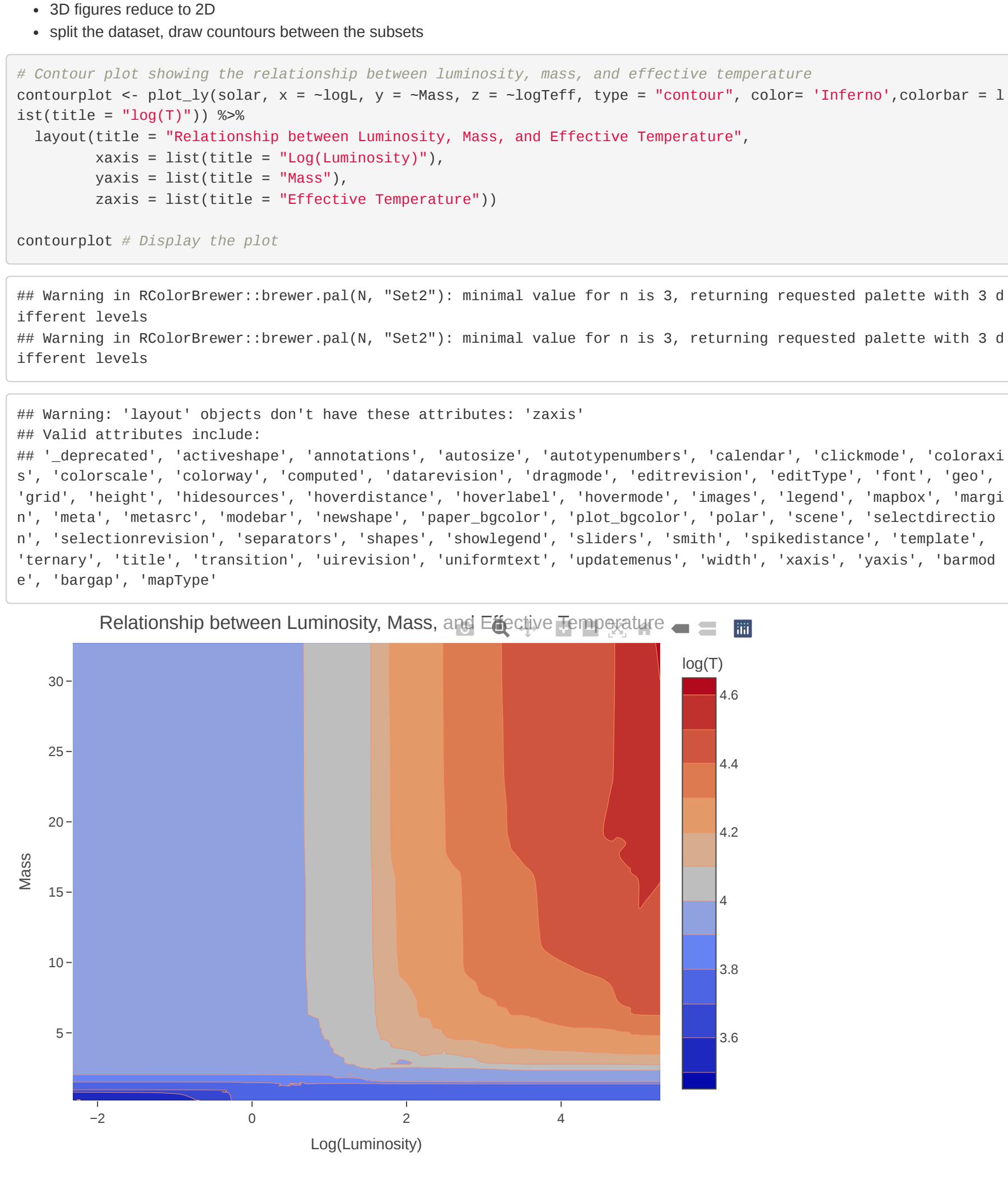

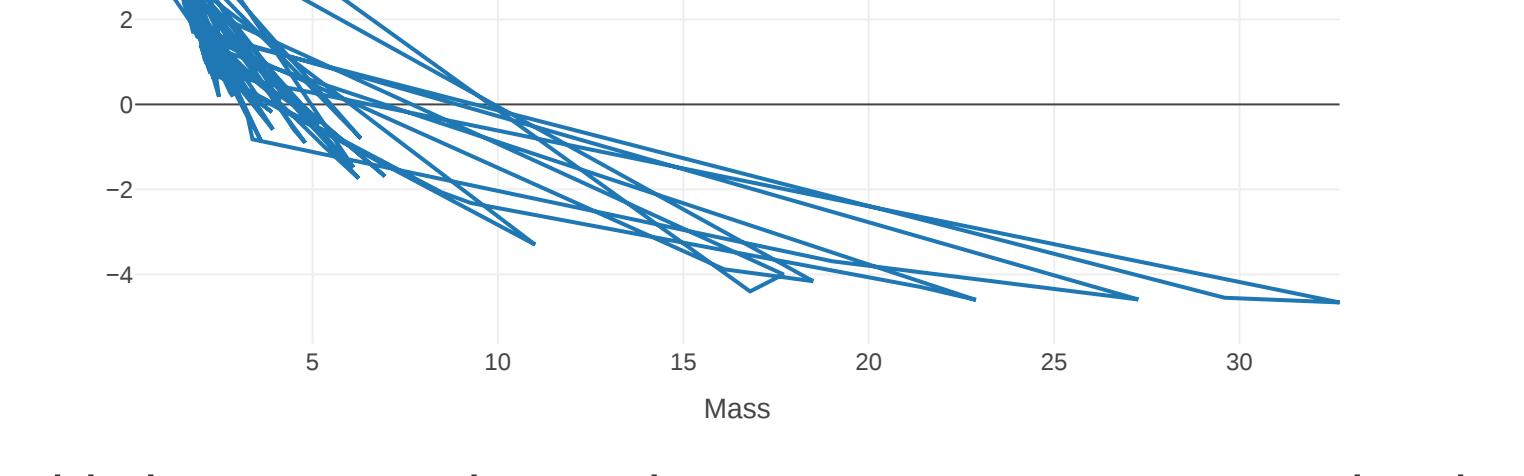

This is not a continous dataset - BUT we can use for categorise *# Heatmap by SpType* heatmap\_sp <- plot\_ly(solar, x = solar\$SpType, y = ~m\_Name, z = ~logL, type = "heatmap") %>% layout(title = "Distribution and Luminosity by SpType", xaxis = list(title = "SpType"), yaxis = list(title = "Star Name")) heatmap\_sp *# Display the plot* Distribution and Luminosity by  $\mathsf{S}\oplus\mathsf{T}$ ype  $\equiv$ **iii** logL 4  $B -$ 2 0 Star Name −2 A A0V A1V A3V A4V A6 A7V B0V B3 B5 B6V B8V B9V F0V F1V F2m F4 F6V F8 G0V G5V G8V K3 M4Ve O7V O9V SpType

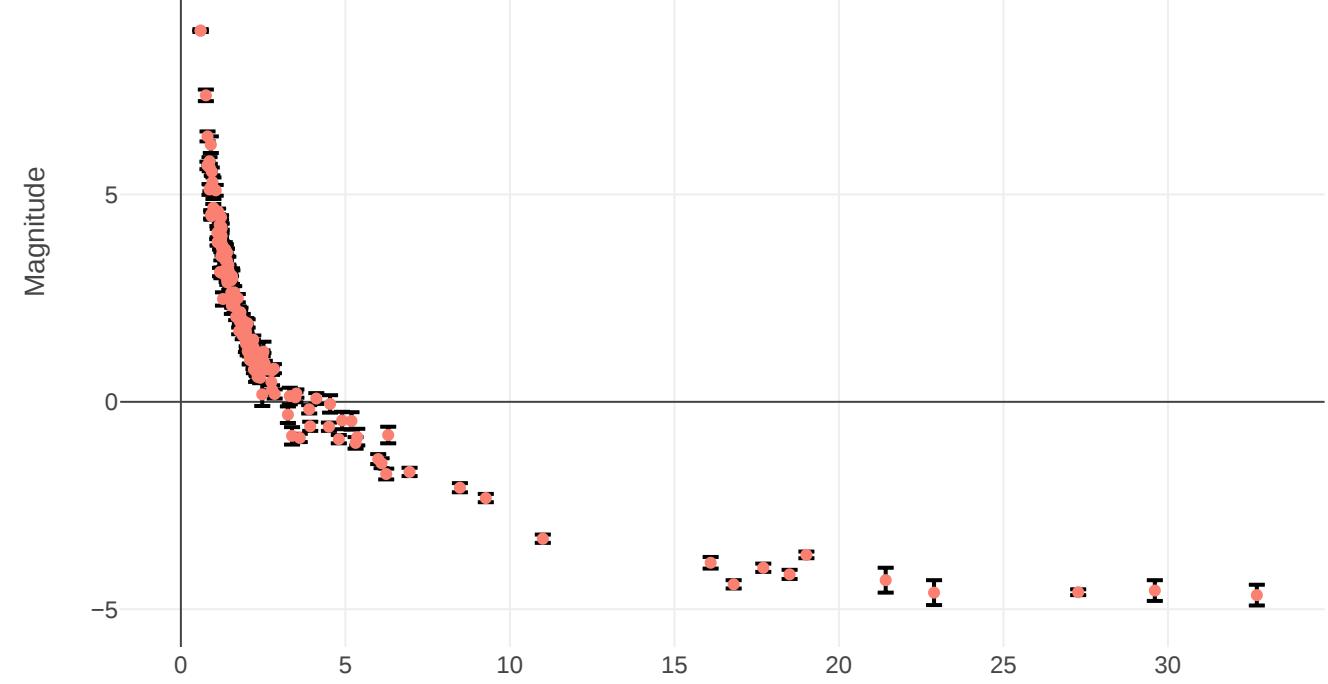

Mass

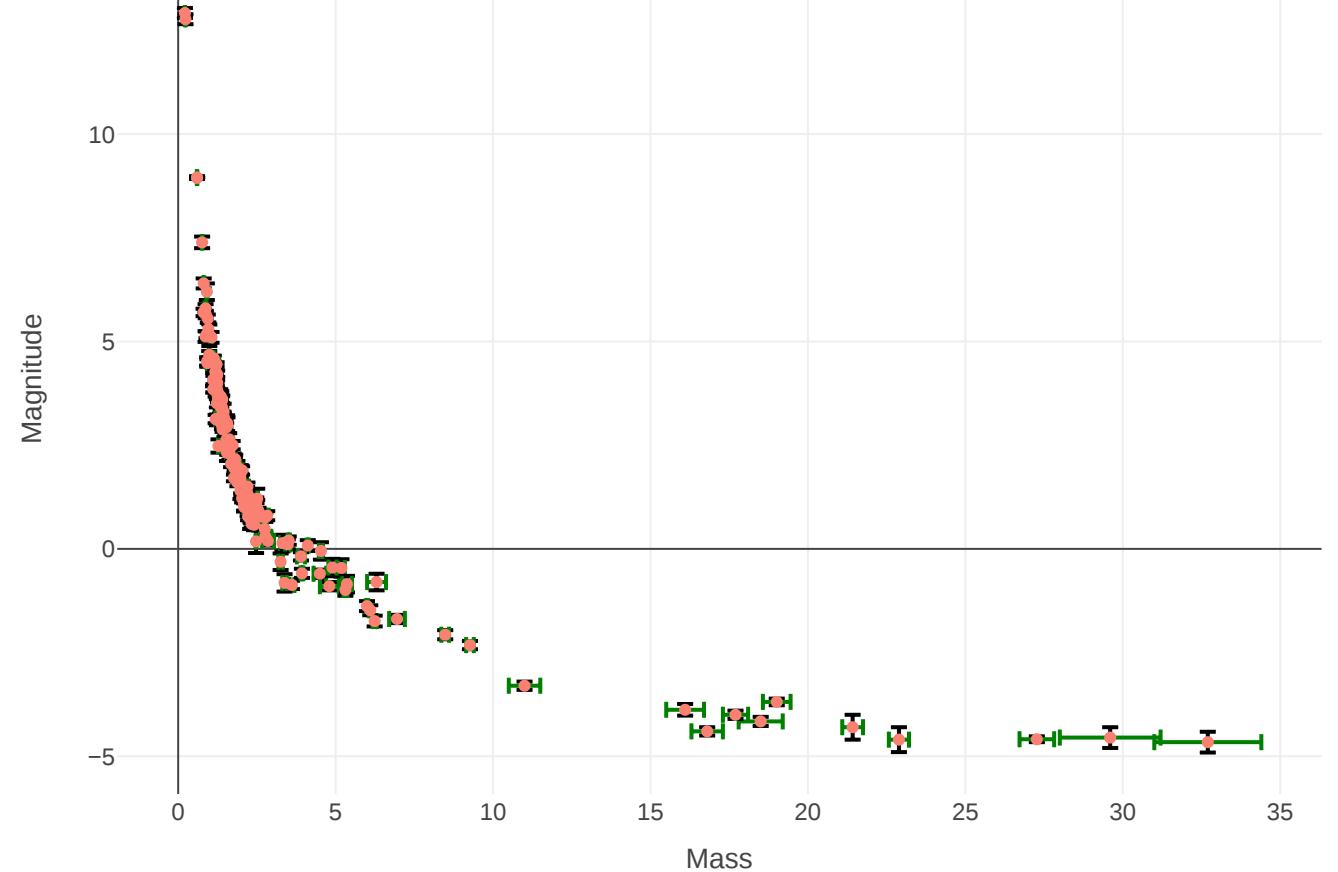

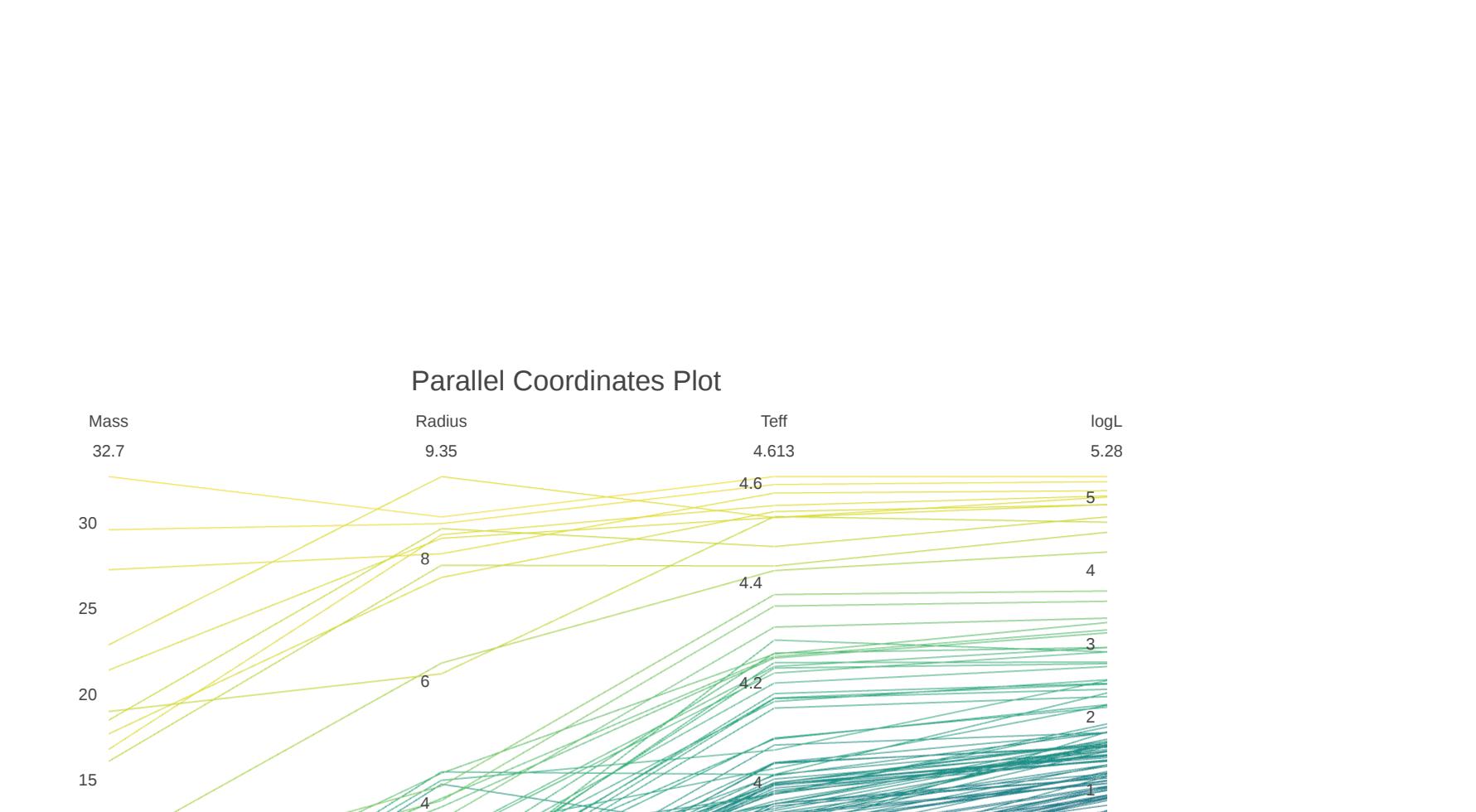

0 5 10 15 20 25 30 6 7 8  $0.1\over 9$ Mass

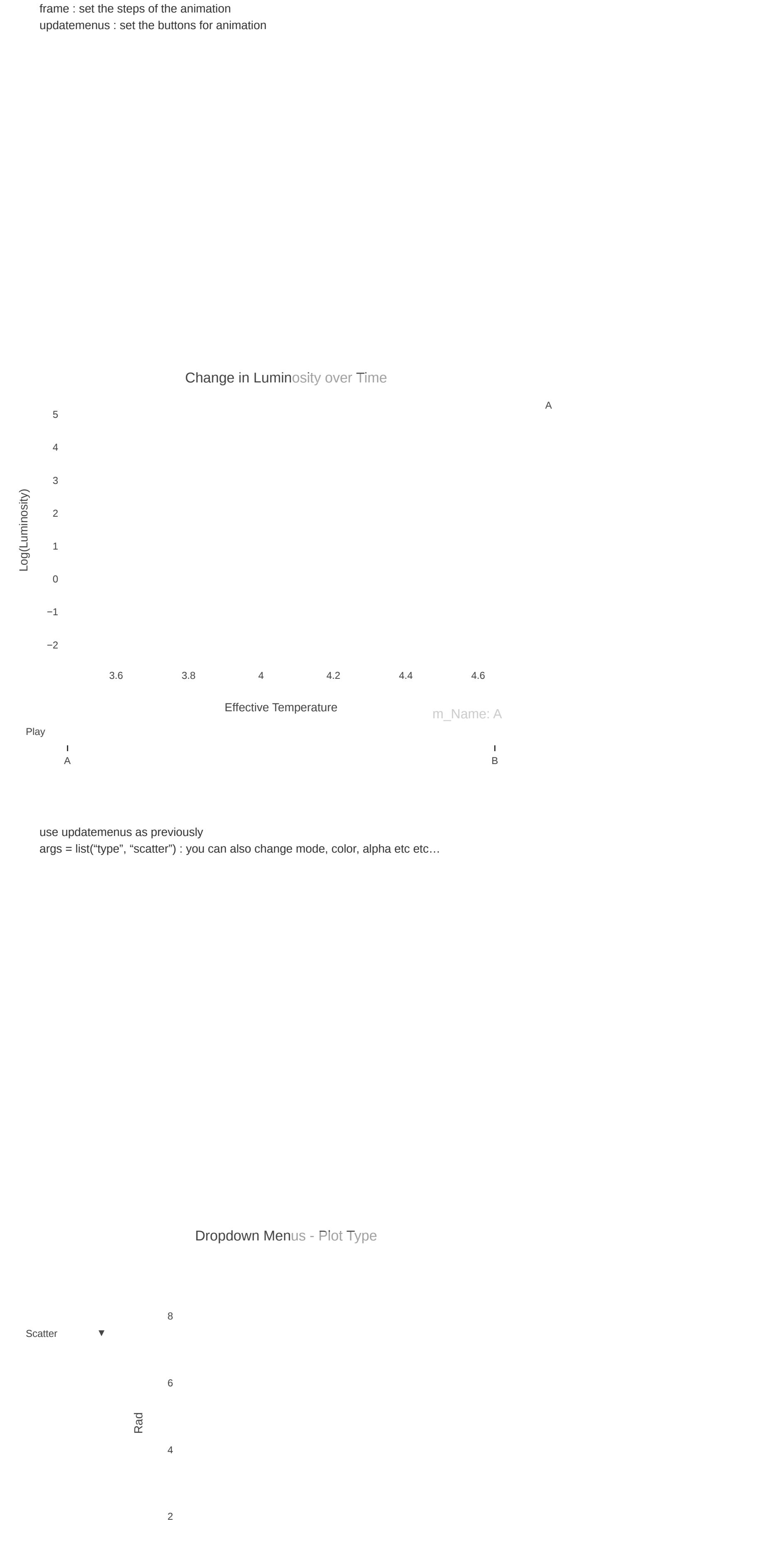

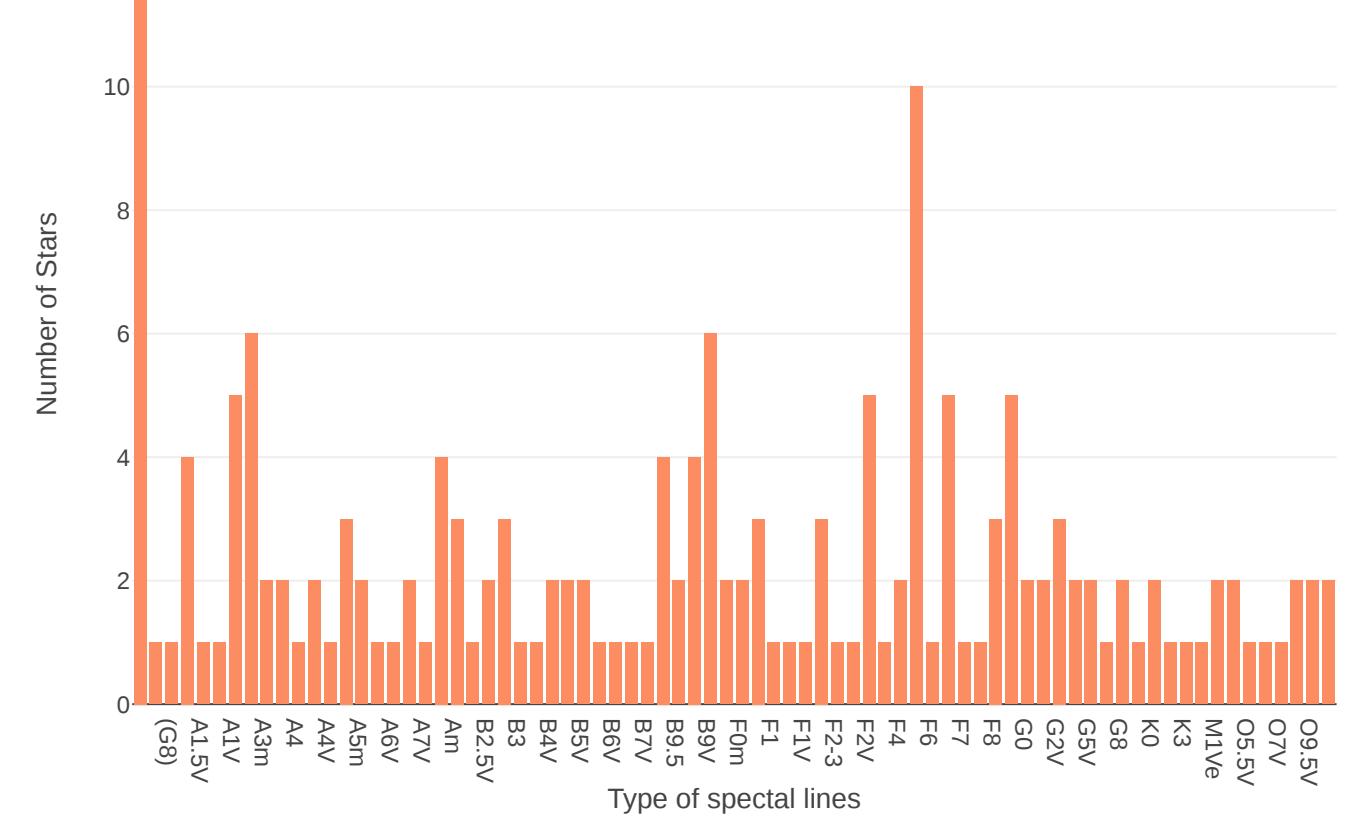

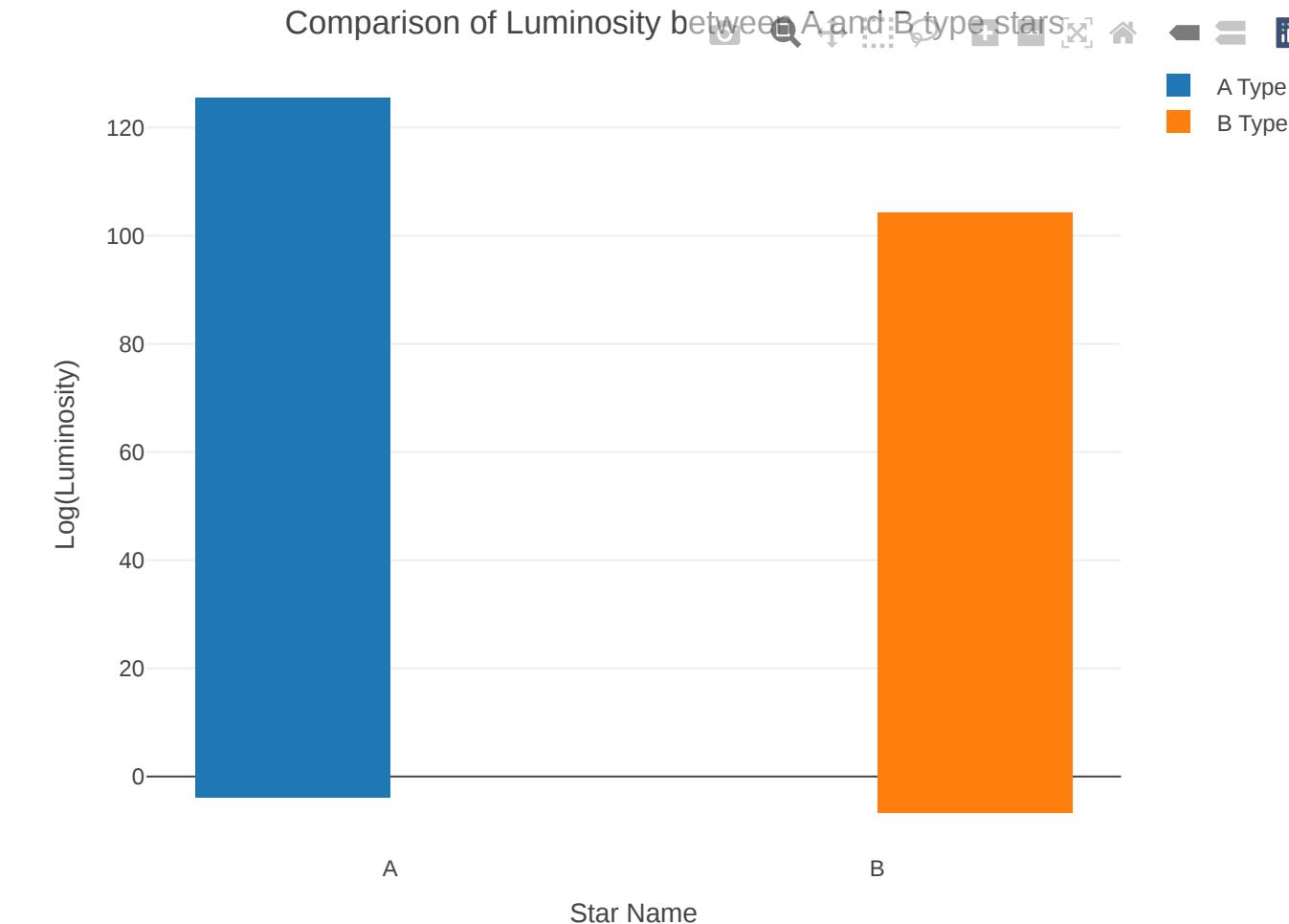

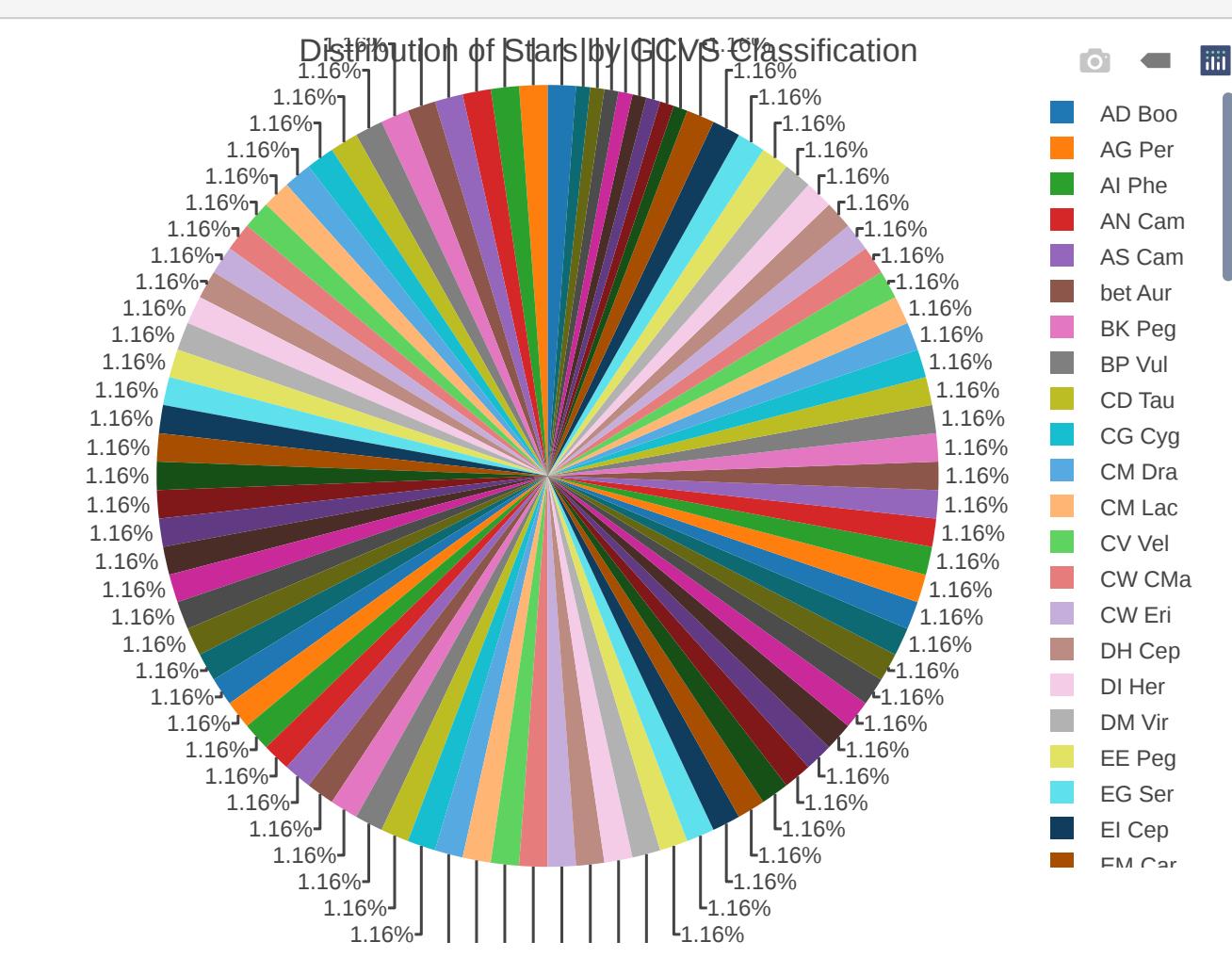

Star Type

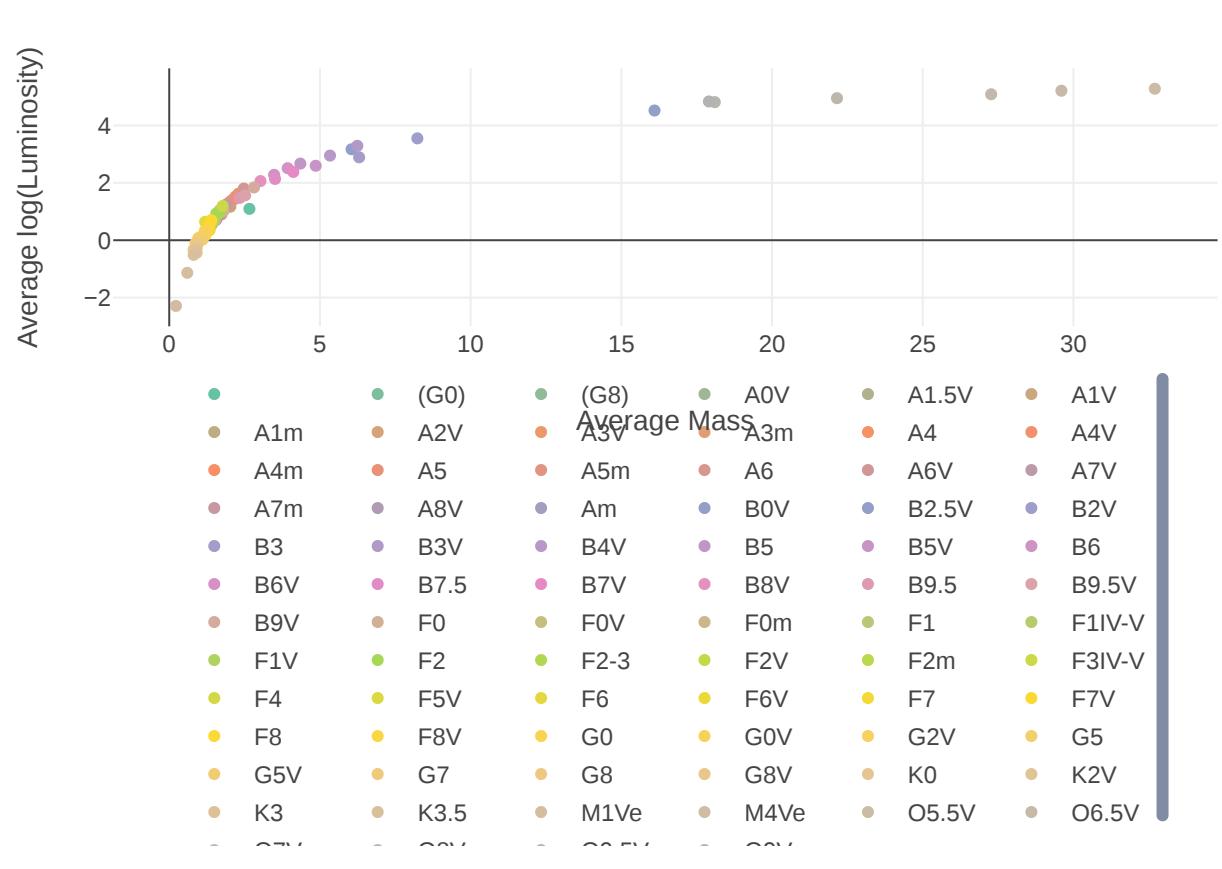

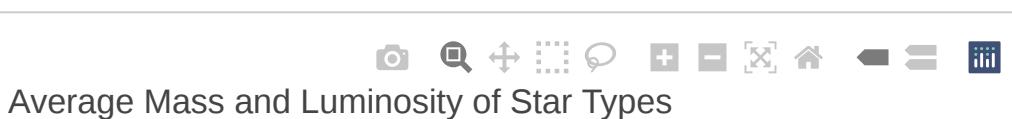

−2

0

2

4

iii

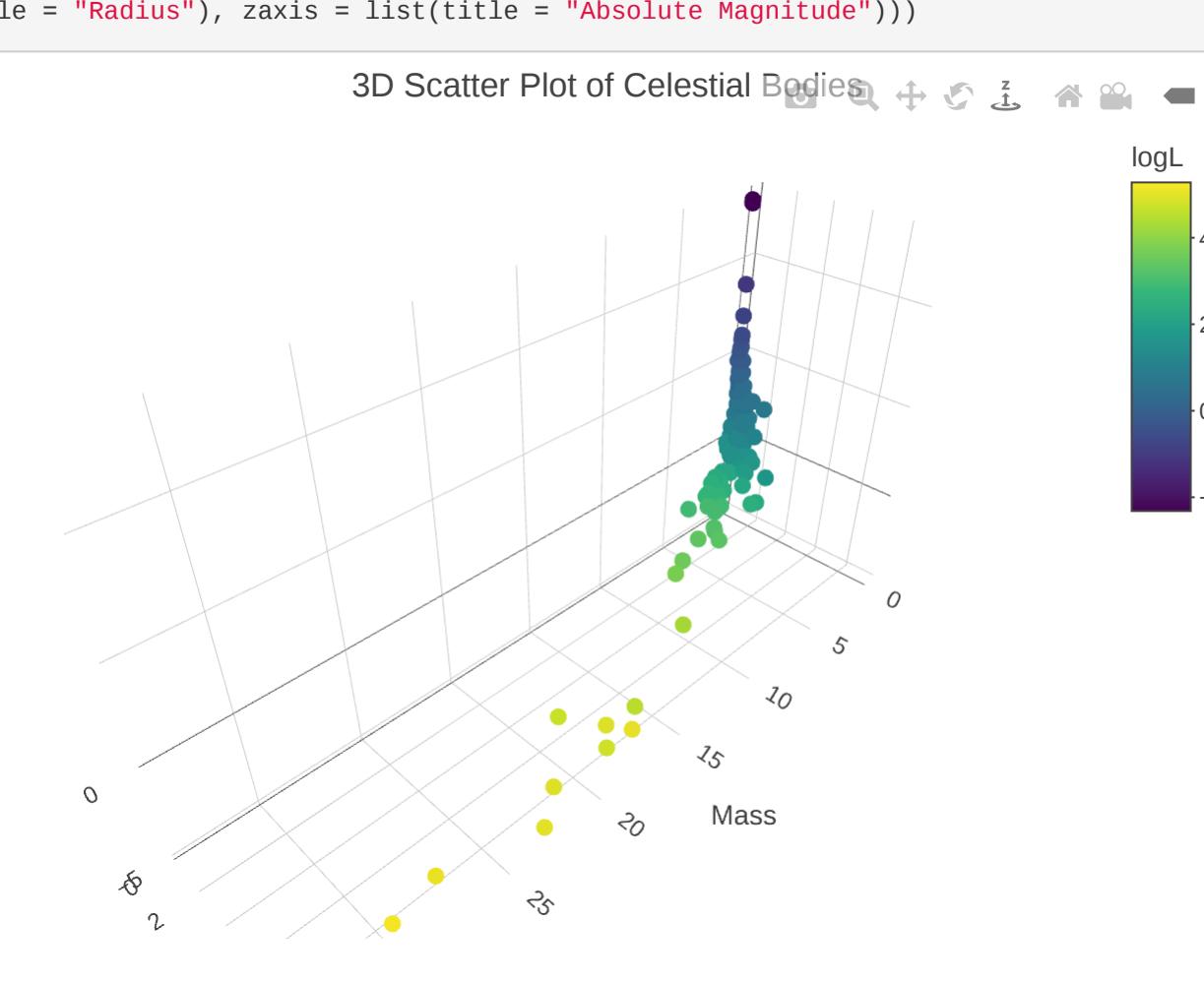

5

10

0.214

2

0.235

3.6

3.8

3.498

−2

−1

 $\overline{\sigma}$ 

−2.31

−2 0 2 4

0

logL